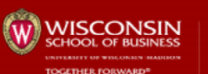

ERDMAN CENTER 6

 $\mathbf{1}$ 

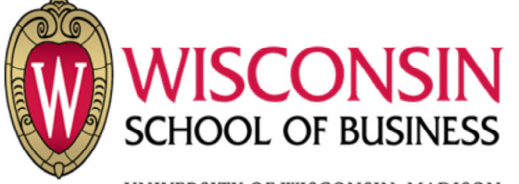

UNIVERSITY OF WISCONSIN-MADISON

**TOGETHER FORWARD** 

# **Class of 2022 Orientation**

**August, 2020** 

Steve Boeder, Kyle Roth

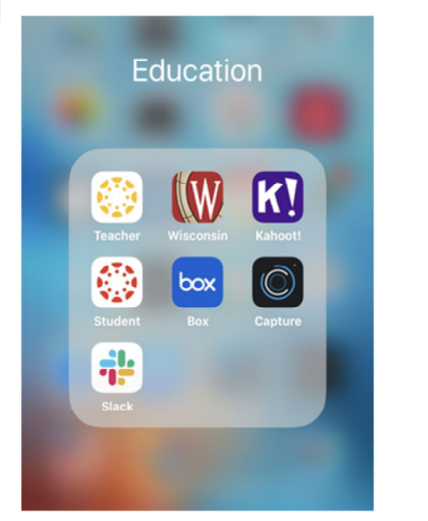

**ERDMAN CENTER for OPERATIONS & TECHNOLOGY** 

**MANAGEMENT** 

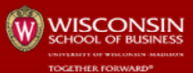

### **ERDMAN CENTER for**<br>OPERATIONS & TECHNOLO

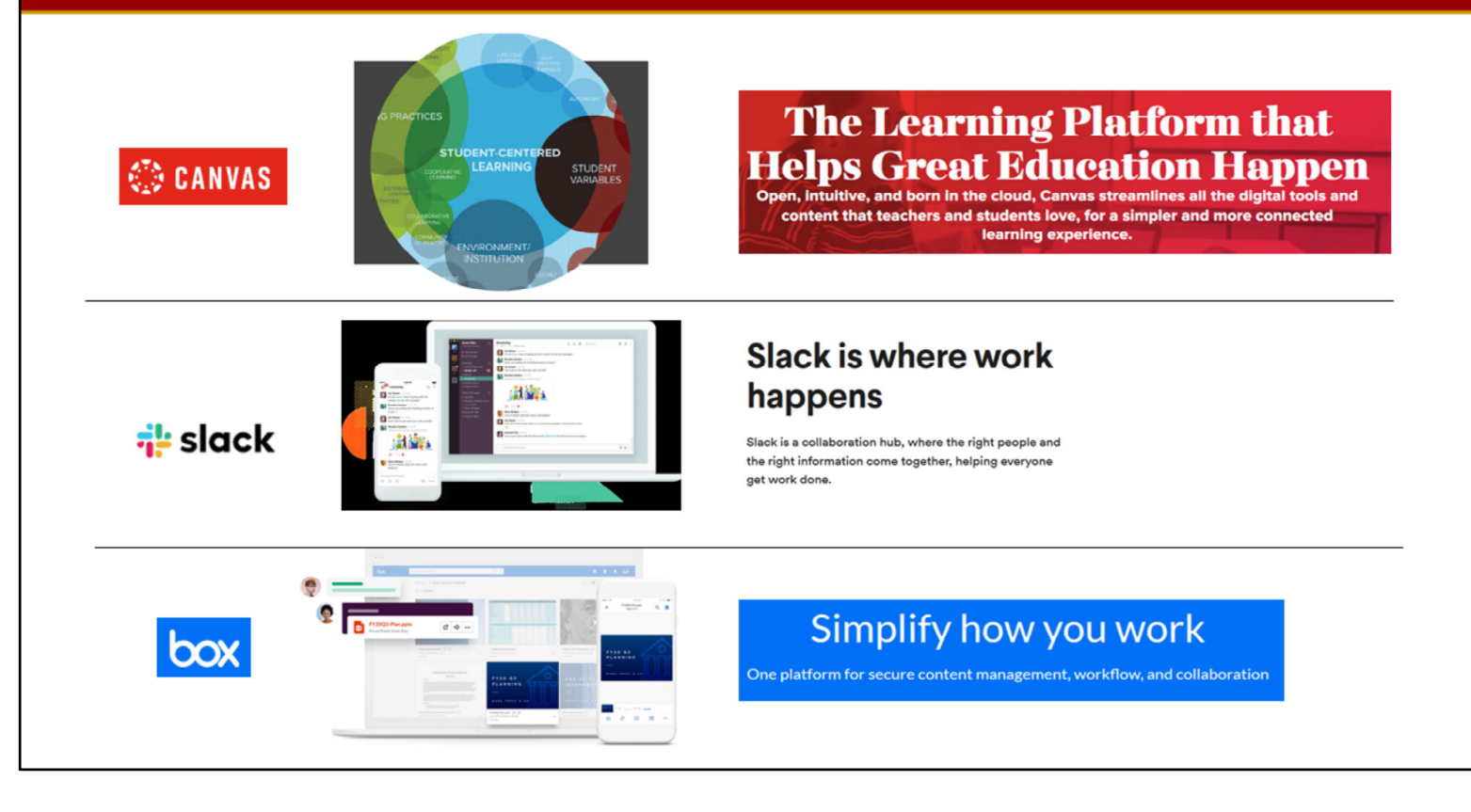

# Student Apps: Box, Canvas, Slack

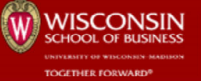

**ERDMAN CENTER FOR SOFERATIONS & TECHNOLO** 

# https://my.wisc.edu

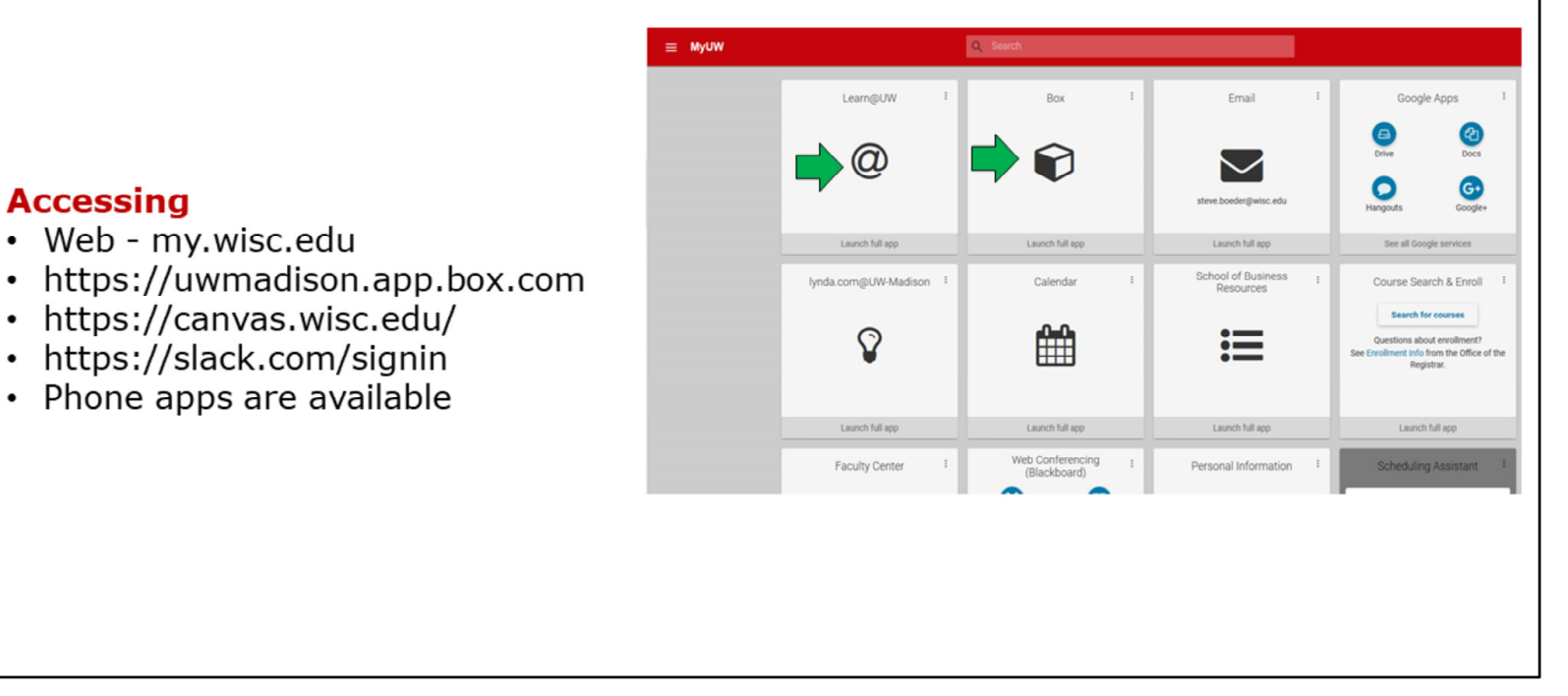

Use the links noted in the slide to connect to Canvas, Box, and Slack

Phone apps are also available

# Student media tool - Canvas

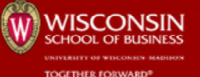

**ERDMAN CENTER &**<br>OPERATIONS & TECHNOL

### $\bullet$  Canvas

- Introduction
- Download and install phone app
- Accessing from My UW
- Show
	- · Uploading assignments
	- $\bullet$  Grades
	- Calendar
	- Shared workspace for groups
	- $\bullet$  Notes

# **Working with Canvas**

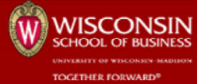

ERDMAN CENTER **FRATIONS & TECHN** 

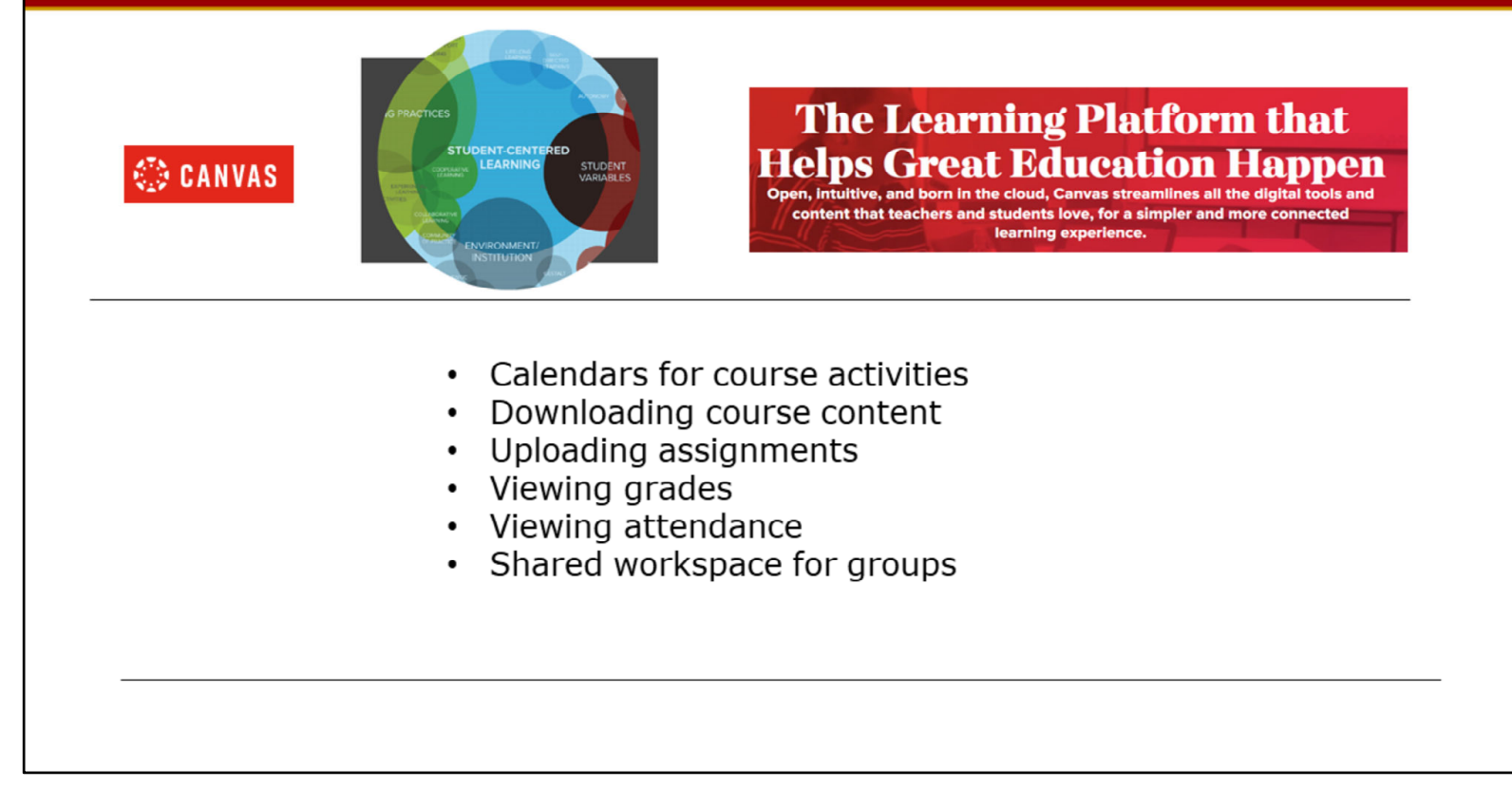

Canvas is the UW Learning Platform for students to access course/curriculum content

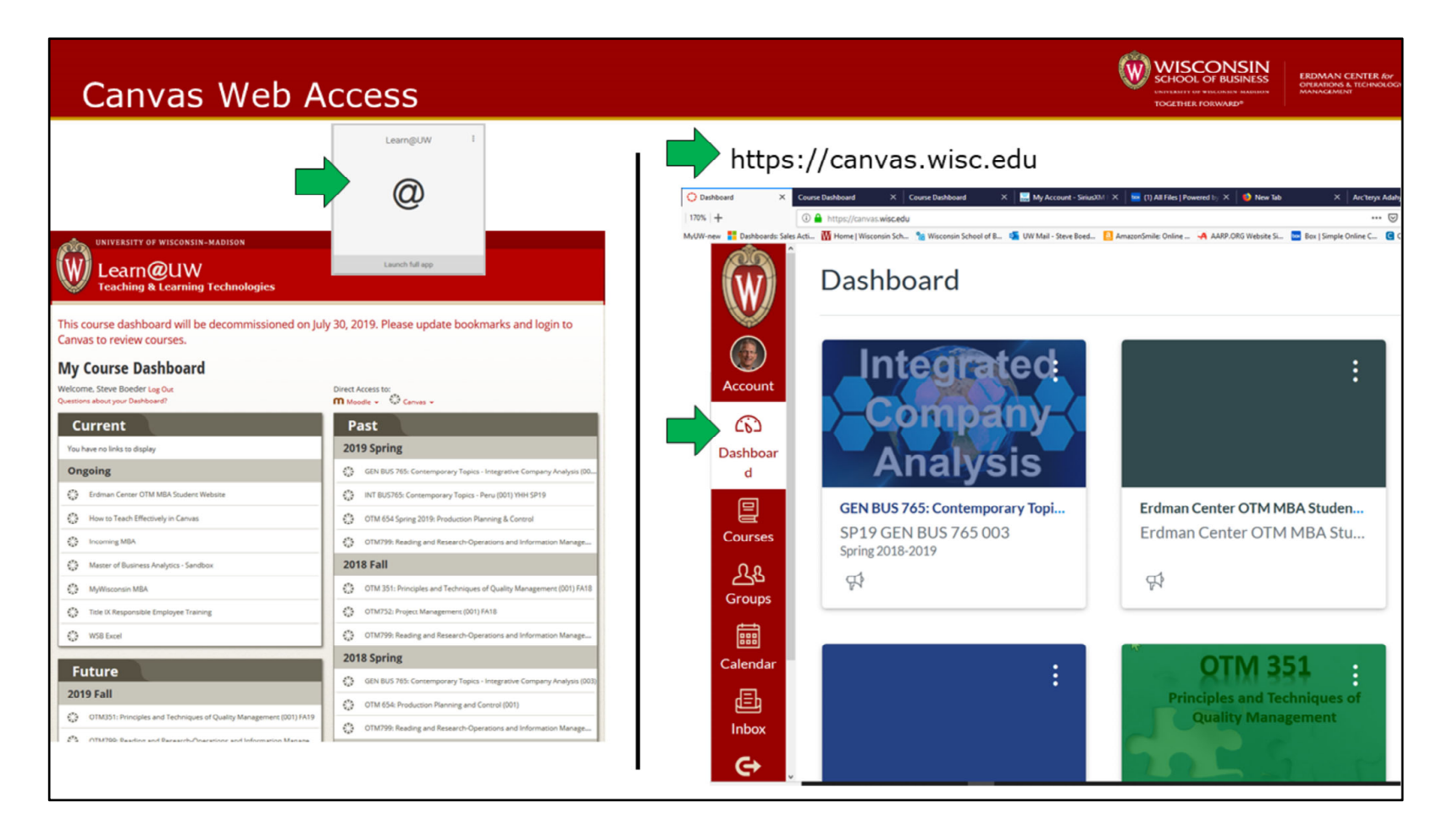

You can access Canvas via your MYUW portal, the Canvas web link or through your Canvas phone/tablet application

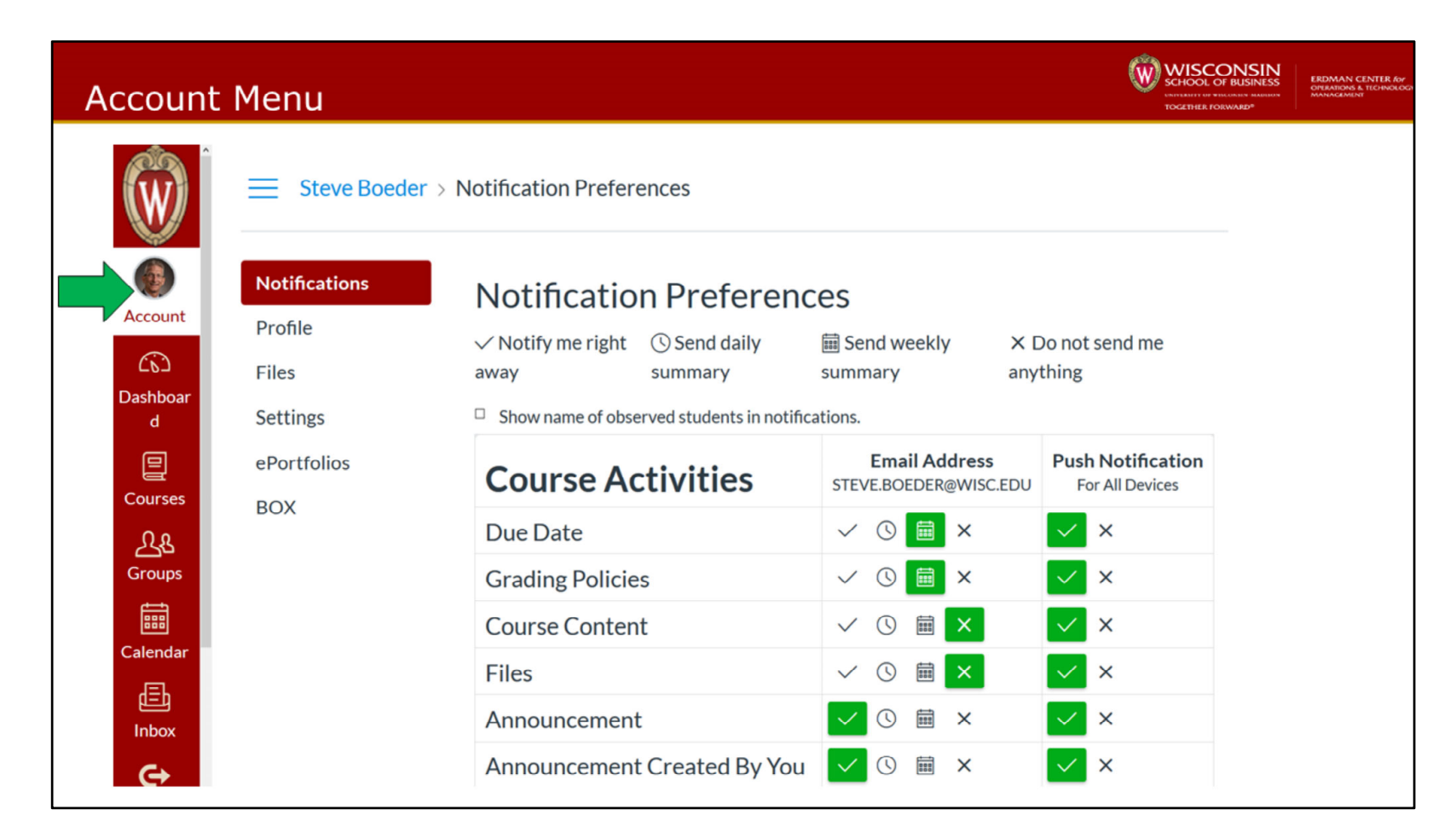

You can customize the notifications you receive through the setup in Canvas.

Select Account, Notifications and then toggle on/off for notifications you wish to receive.

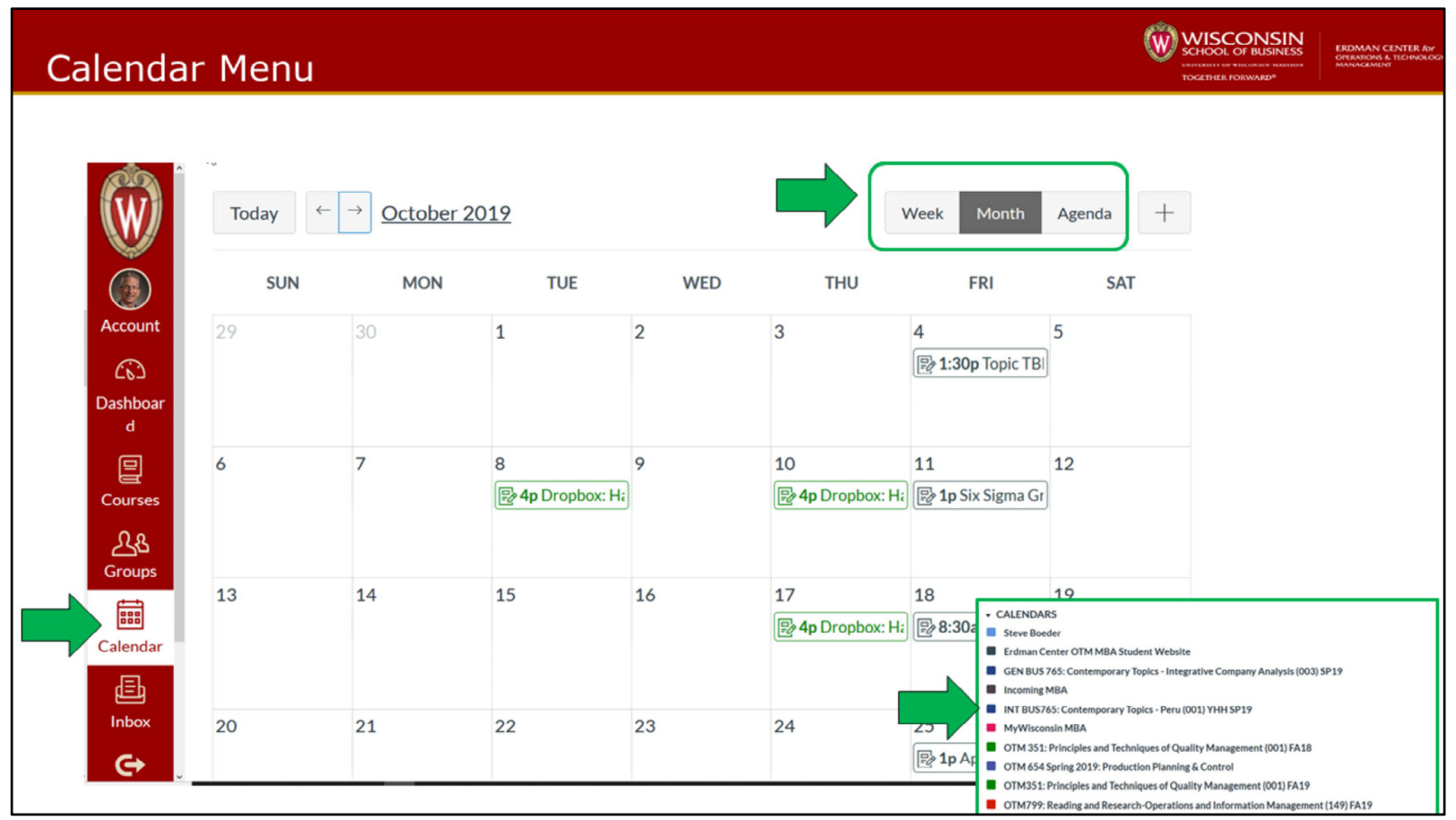

You can link your calendars in Canvas and colors are used to designate the calendar specific to the event.

#### W WISCONSIN Module Content Icons  $\equiv$  FA19 OTM 351 001 > Modules Fall 2019-2020 **Account** Home **Modules** General Course Information Web Link Dashboard Grades @ OTM 351 CI Course syllabus.pdf 凰 **Google Drive** Courses In class student CI topic presentation schedule.pdf Ø) **Course Summary** Files ∕の 嗣 Course Syllabus Calendar **Lean Project Template** O) (AEFIS)

画 Calendar 國 ◎ Six Sigma Project Template.xlsm Inbox Event - $\odot$ Assignment  $\oslash$ **Hoshin Strategy Template** 

Content in Canvas can be downloaded.

Icons are use to designate the type of content (web link, files, calendar event).

**ERDMAN CENTER for**<br>OPERATIONS & TECHNOLO

**Downloading** 

**Course Content** 

# **Uploading Homework Assignments**

Dropbox: Hand in A3-T project summary homewor ▼ October 14 - October 18 (groups of 2-3) **Tuesday Oct 15** Topic: Lean Policy Deployment - A3 Thinking & Hoshin example, and VSM video Due Oct 17, 2019 by 4pm Points 100 Submitting a file upload Thursday Oct 17 Select the A3-T project summary homework assignment Topic: Value stream Mapping - Overview and Video assignment **2** Value Stream Mapping lecture notes Dropbox: Hand in A3-T project summary homework assignment (groups of 2-3) Oct 17, 2019 | 100 pts Dropbox: Hand in A3-T project summary homework **Submit Assignr Google Drive File Upload BOX** Office 365 assignment (groups of 2-3)  $\left|2\right\rangle$ Upload a file, or choose a file you've already uploaded. Due Oct 17, 2019 by 4pm Points 100 Browse... No file selected. Submitting a file upload File: Select Select a + Add Another File submit file and A3-T project summary homework assignment assignment submit the Comments... assignment Cancel **Submit Assignment** 

W WISCONSIN

**ERDMAN CENTER for** 

Homework assignment documents can be uploaded for the specific assignment.

See the steps above to upload your homework submission

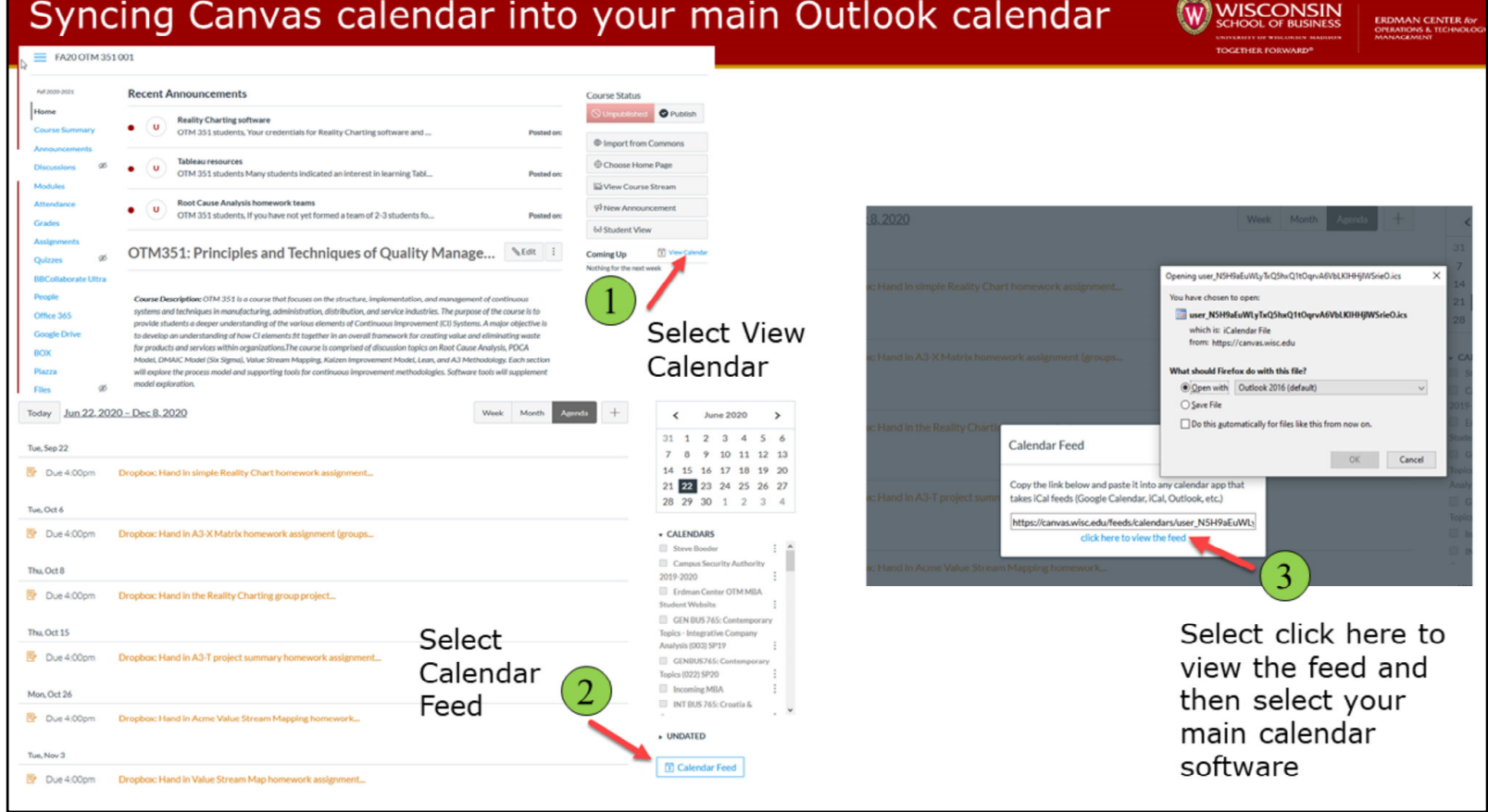

You can feed your calendar assignments into your calendar system by following the three steps noted in the slide

# Canvas - Phone App

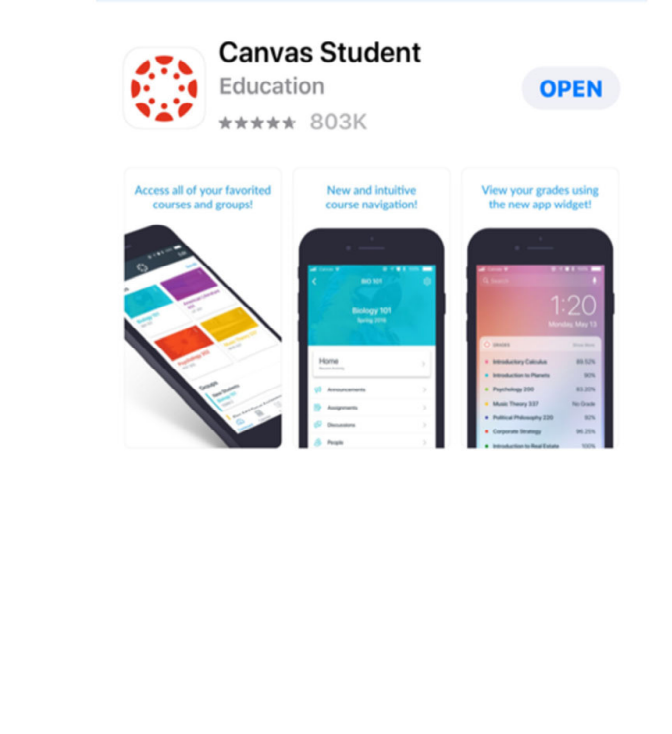

Access your Canvas courses on the go and in the classroom with the Canvas Student mobile app! From any device, students can now:

W WISCONSIN

**ERDMAN CENTER fo** 

- View grades and course content
- Submit assignments
- Keep track of course work with to do list and calendar
- Send and receive messages
- Post to discussions
- Watch videos
- Take quizzes
- Receive push notifications for new grades and course updates, and much more!

A Canvas app is available for your phone or tablet

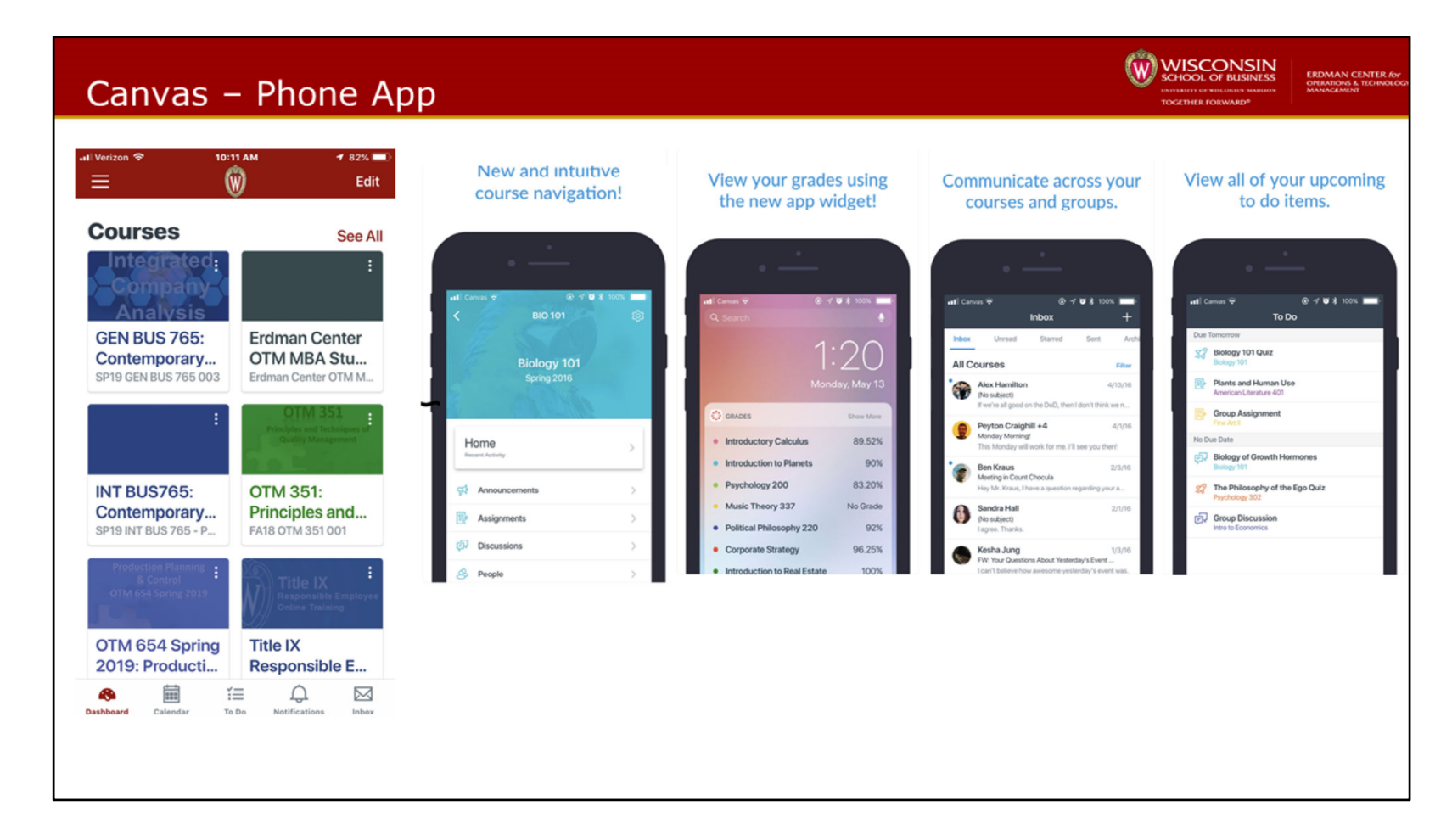

The phone/tablet app has navigation, grades, messages and assignment windows to navigate the course functionality

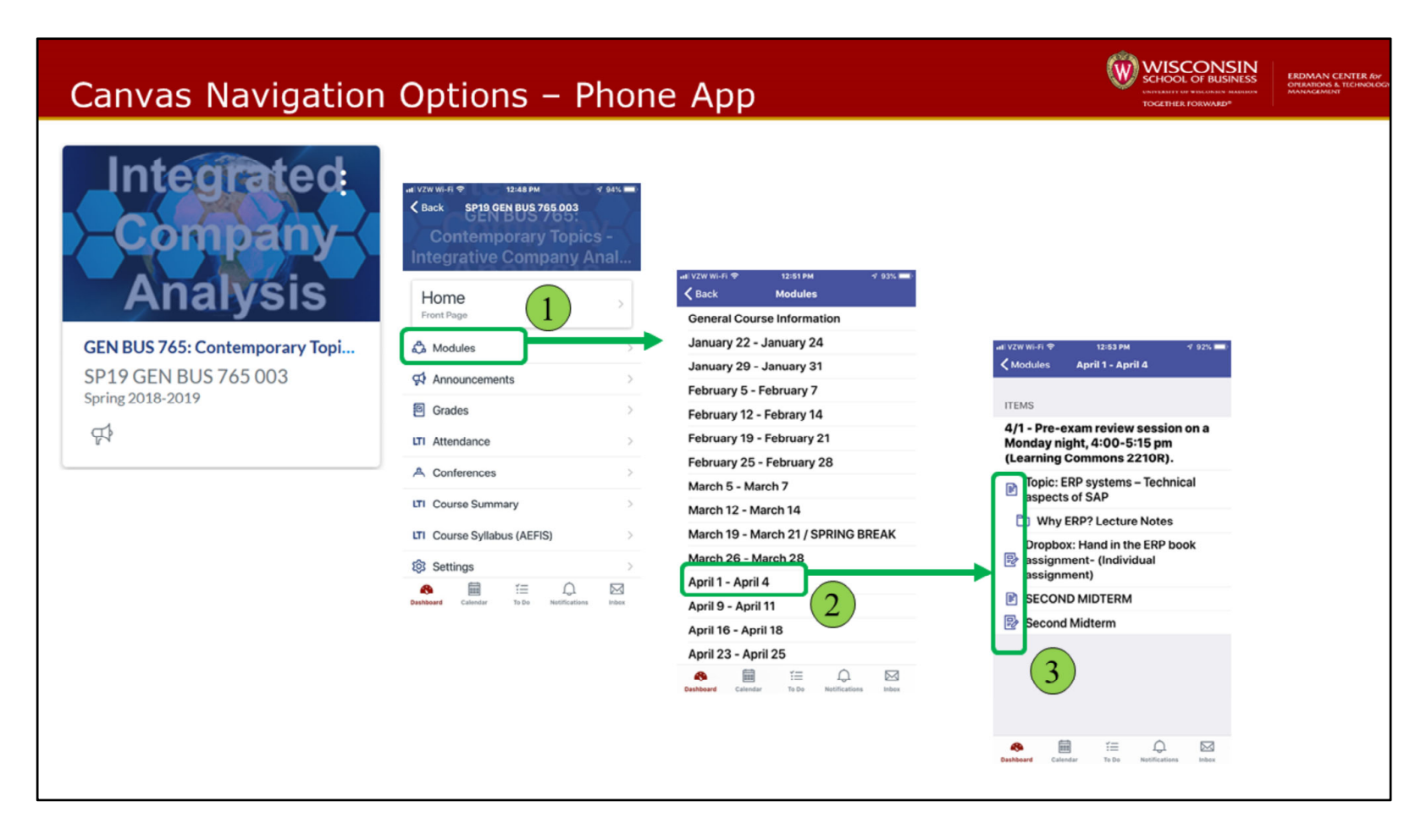

Select Modules to see the course content for specific dates and then select a specific date to see content/

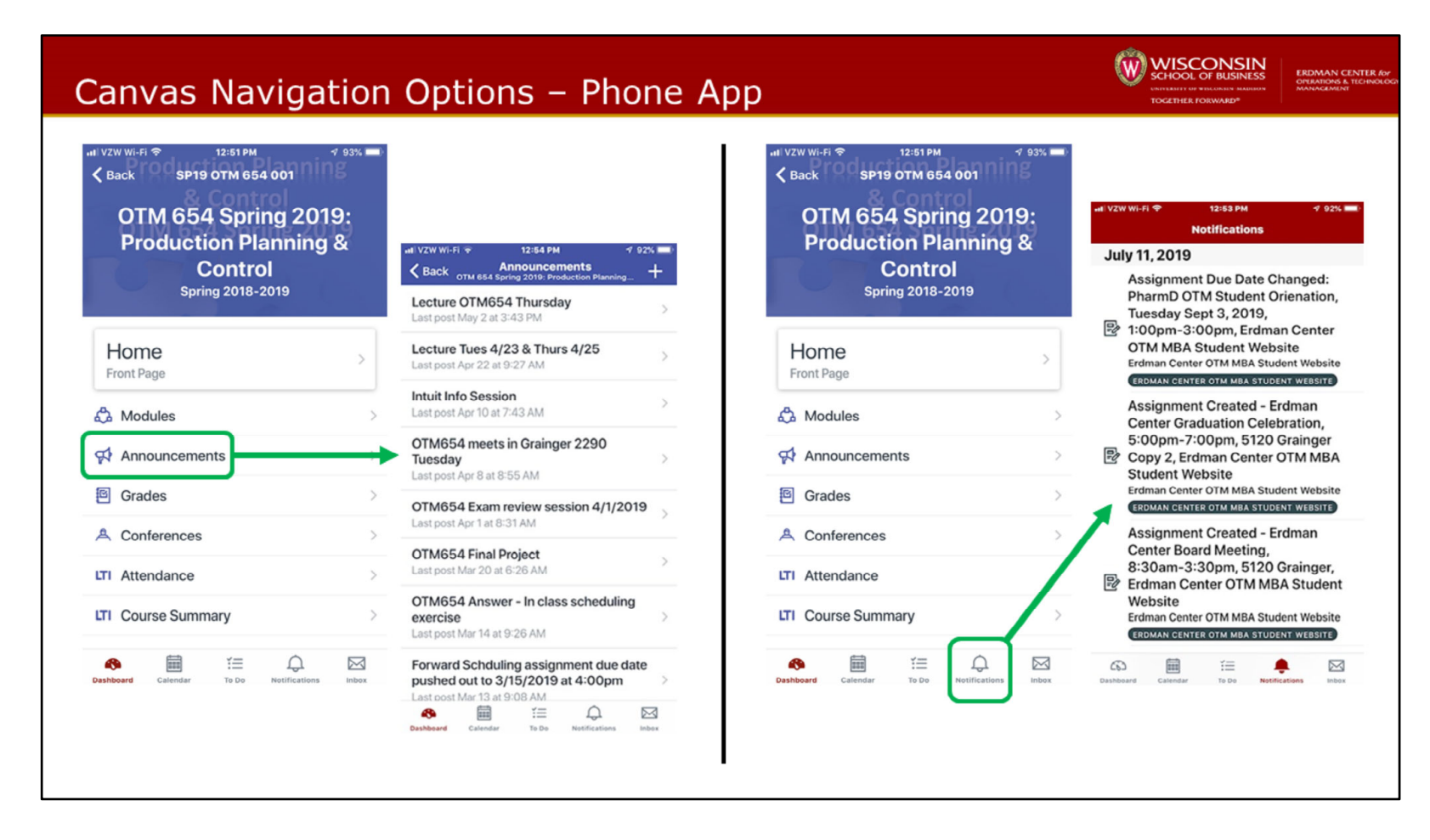

Select the announcement icon to see announcements for your cours e

Select the notification icon to see notifications for your course

# Canvas Grading Features - Phone App

utl VZW Wi-Fi 중

Home

Front Page

ca Modules

<sup>8</sup> Grades

A Conferences

LTI Attendance

LTI Course Summary

量

Announcements

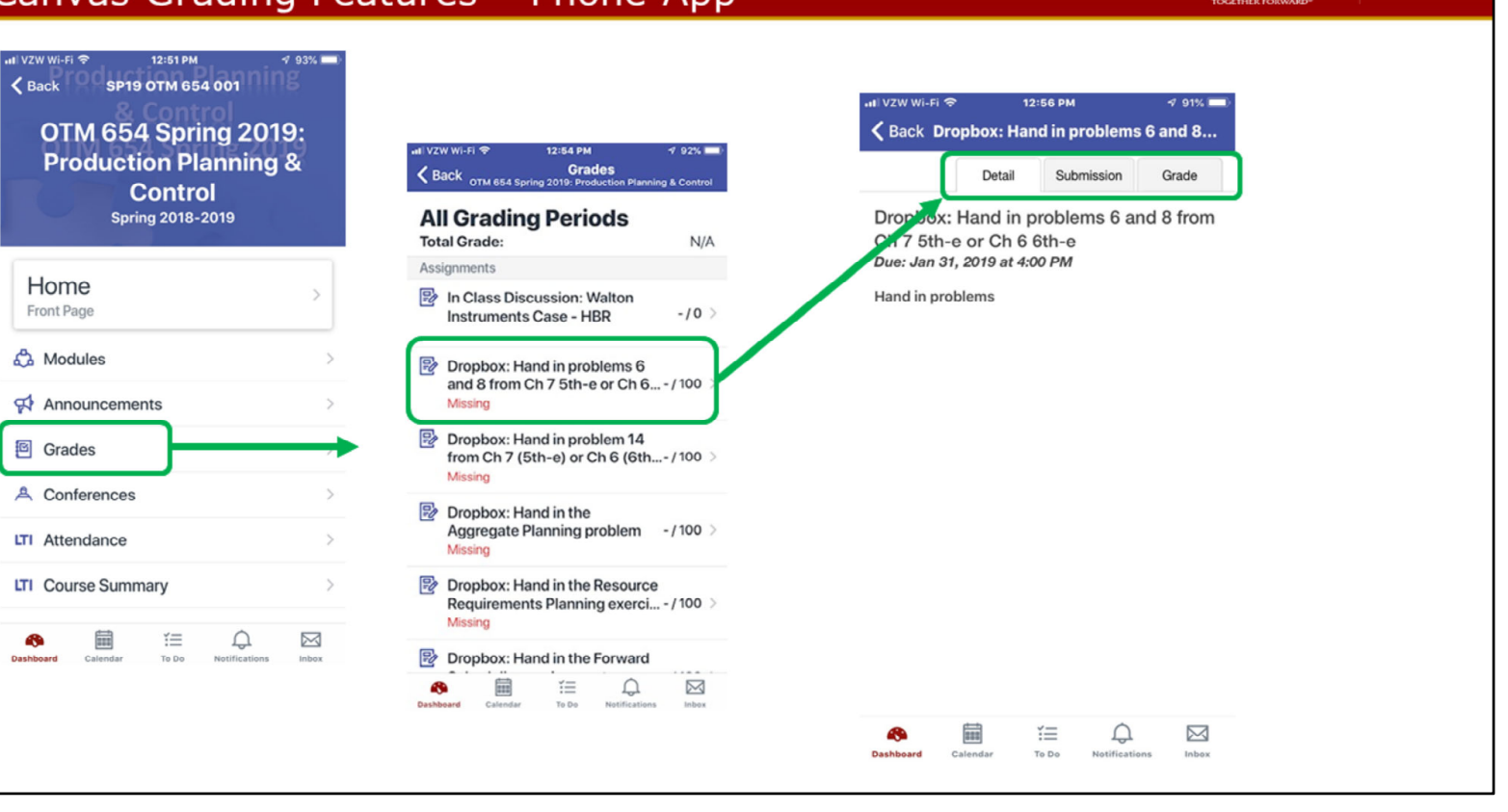

W WISCONSIN

**ERDMAN CENTER for**<br>OPERATIONS & TECHNOLO

### Student media tool -Box

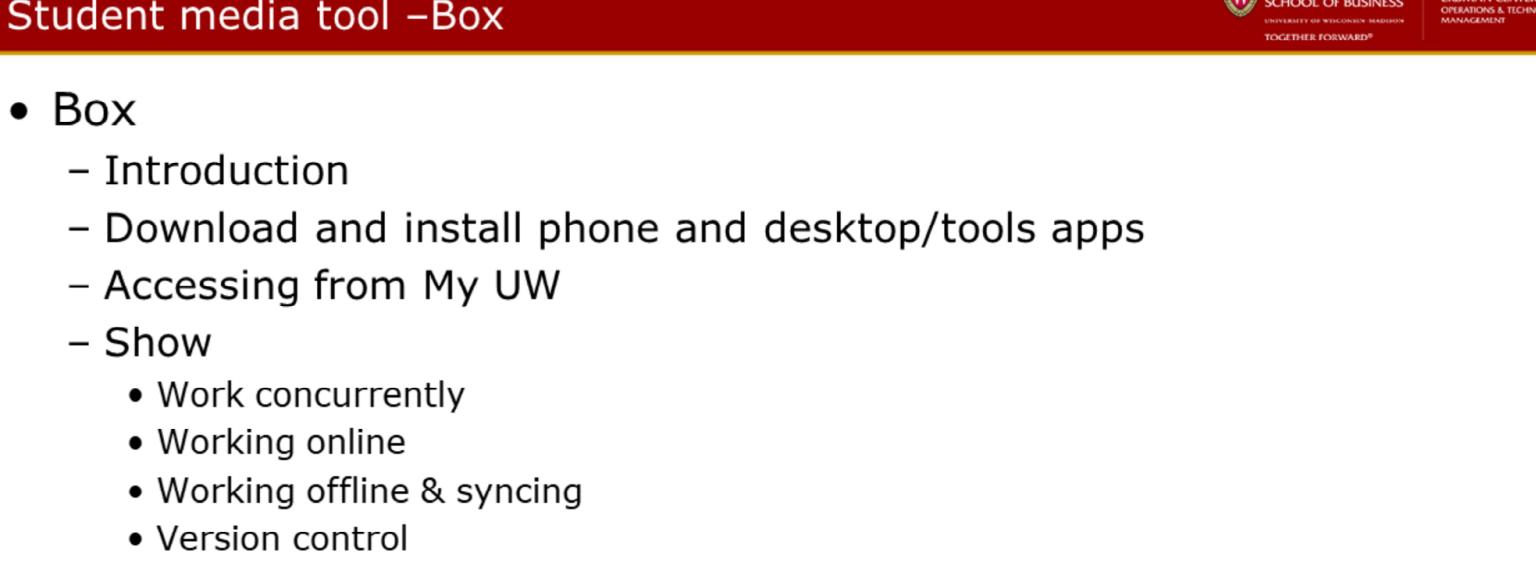

W WISCONSIN

ERDMAN CENTER

- Large files
- · Settings, user rights
- Downloading/uploading files
- Notes
- Using to stores files remotely
- Favorites on File Explore and online app

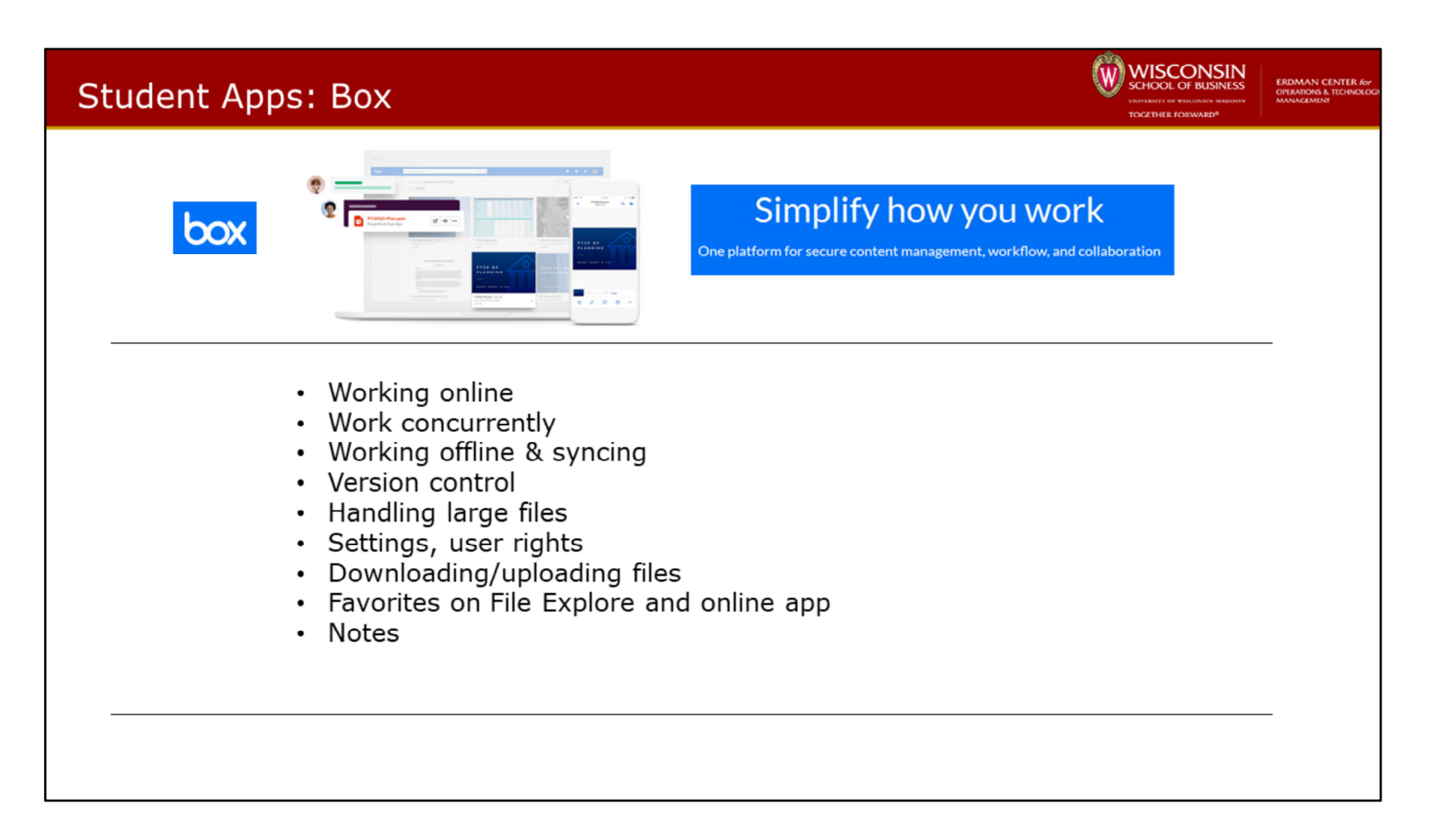

Box provides functionality to manage cloud storage of documents that can be personal or shared

Box is free for UW students

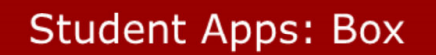

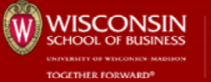

**ERDMAN CENTER &**<br>OPERATIONS & TECHNOL

# https://my.wisc.edu

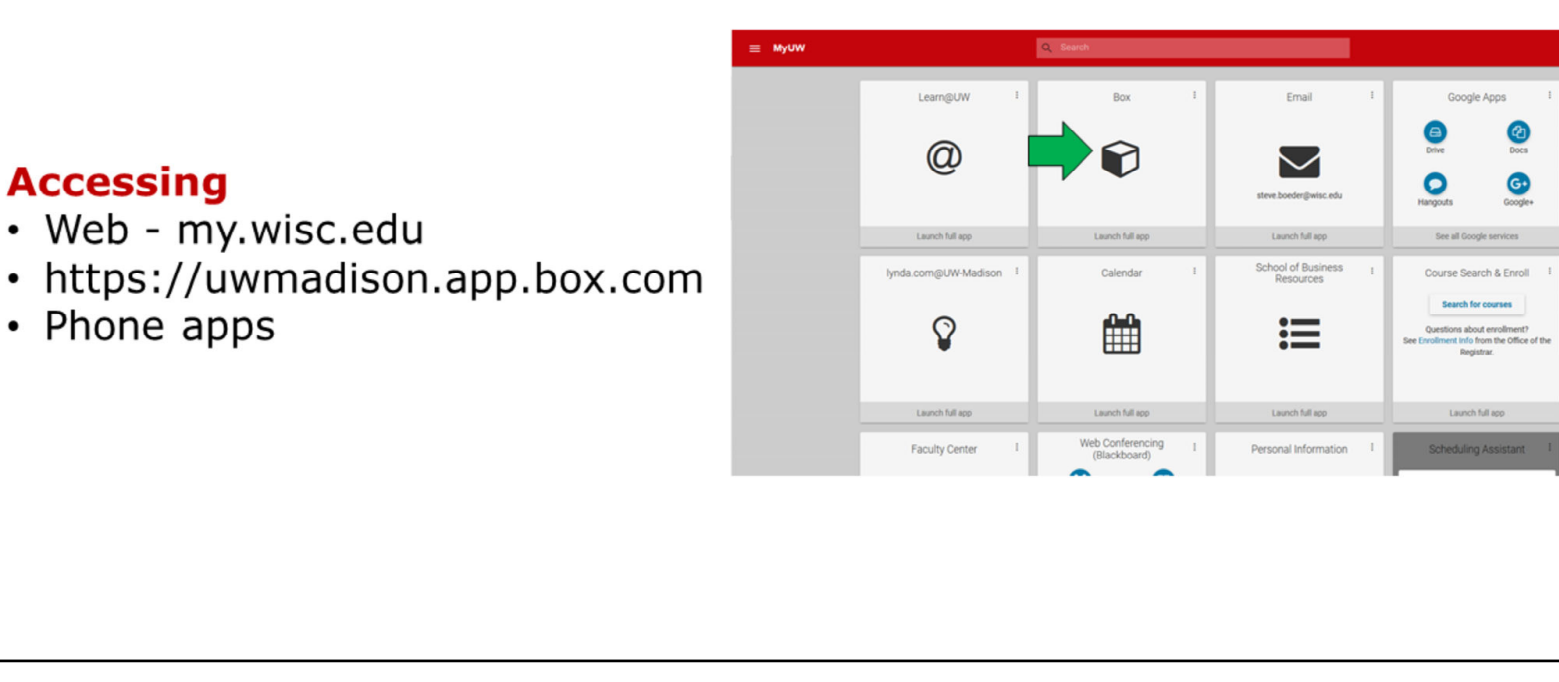

You can access Box in several ways as shown on the slide

There is also a phone/table app

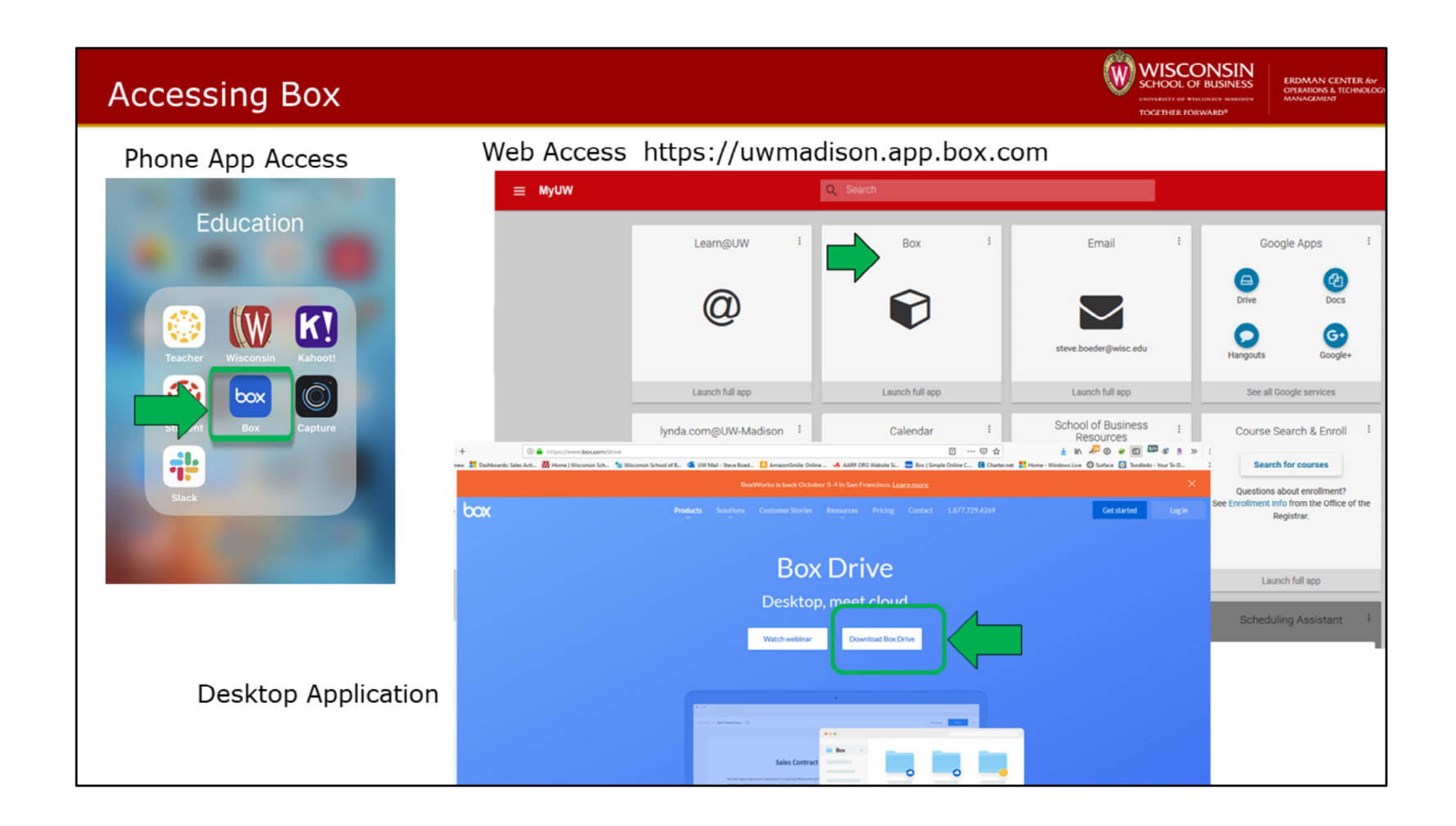

### Box File Management Tool

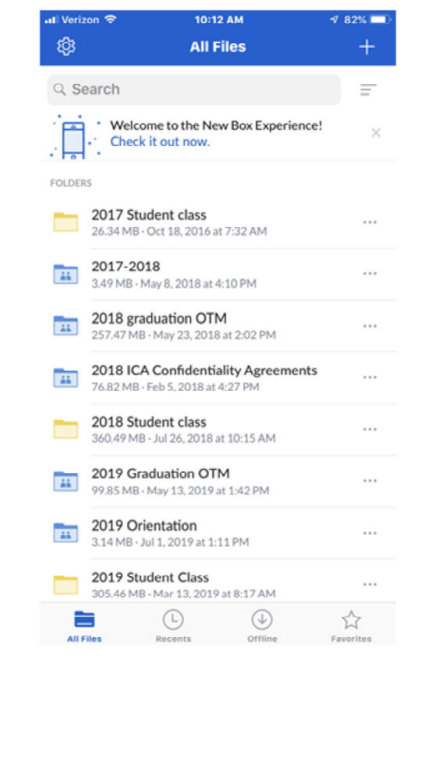

#### **Box features:**

- · 10GB of free cloud storage to back up all your docs
- · Photo and video upload
- · High-quality viewing for 100+ file types, including PDF, · Word, Excel, AI, and PSD
- · High-fidelity PowerPoint presentations
- · Offline access to files and folders
- · Share huge files with just a link no need for attachments
- · Box Notes- for taking notes and
- working in real time with others
- · Add comments to documents to leave feedback
- · Real-time search
- 
- · Search within PDF, PowerPoint, Excel, Word docs
- · File-level encryption and
- security controls
- · Integrations with hundreds of partner apps that let you annotate, e-sign, edit and more

Securely store, manage and share all your files, photos and documents with 10GB of free cloud storage from Box.

#### With Box, you can easily:

- · Have all your files at your fingertips
- · Access your files online, from your
- desktop, and on your iPhone or iPad
- · Share important photos, videos, notes and other documents
- · Take notes and capture ideas easily on mobile
- · Review your latest project and leave feedback on the go
- · Stay in sync with your colleagues, friends and family

The features of Box are noted on the slide

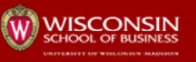

**ERDMAN CENTER for**<br>OPERATIONS & TECHNOLO

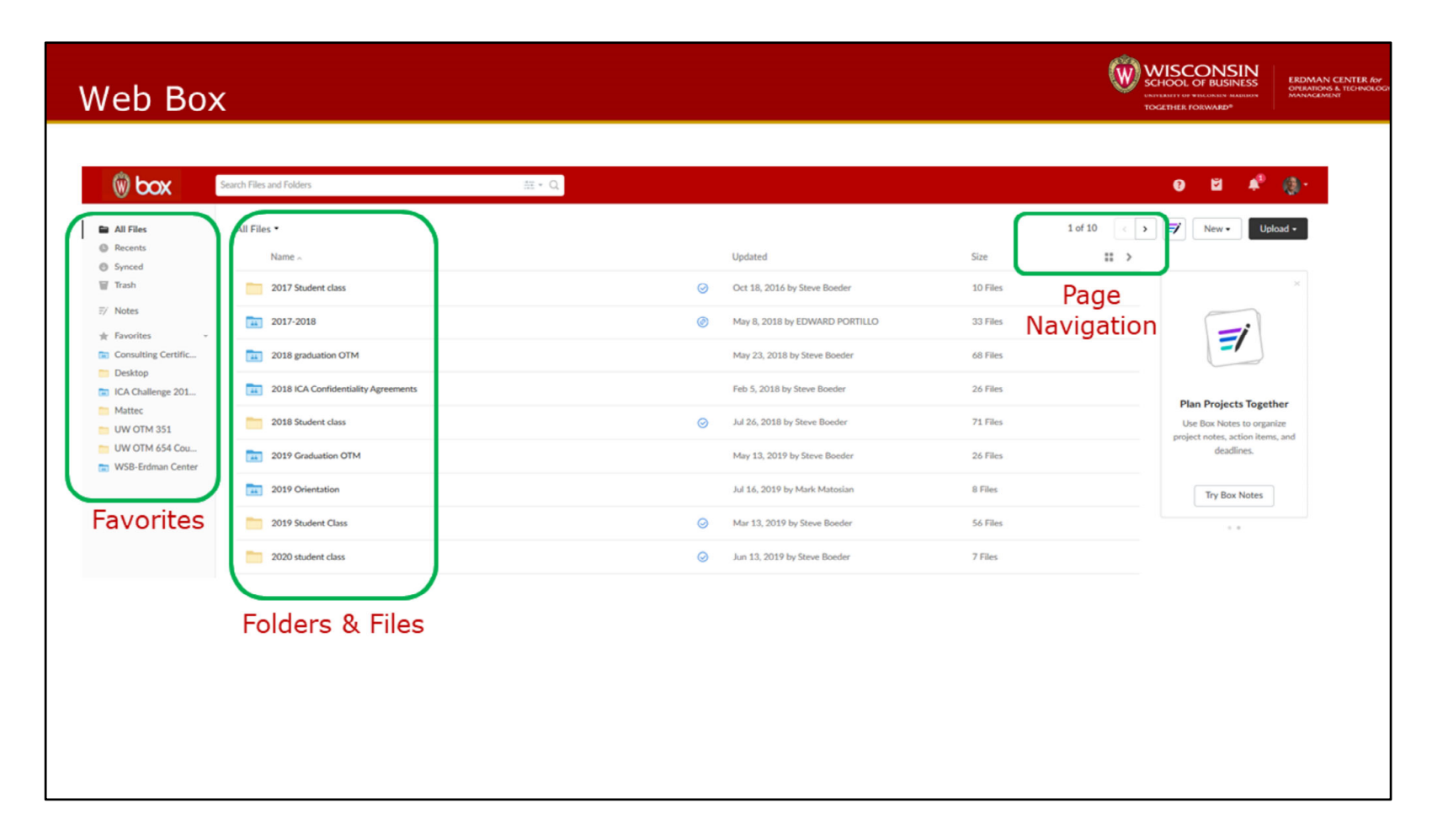

You can set folders that are either private or public. Public folders are assigned to specific users during setup.

You can add favorites to the main menu to easily access your content quickly.

Files/folders can also be stored on your laptop and synced to the cloud.

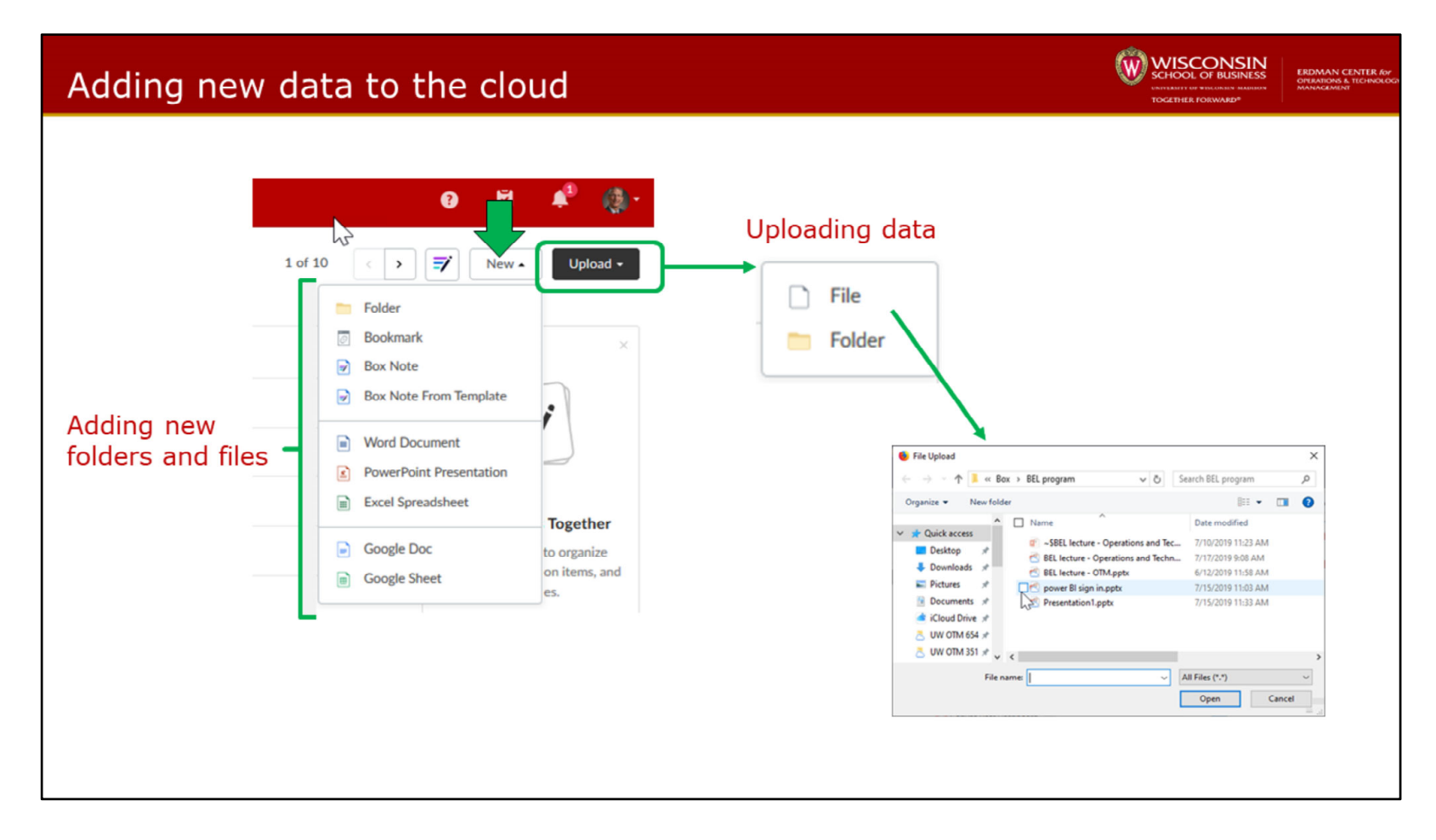

New folders can be setup by selecting New and then Folder

Files can be uploaded by selecting upload and then selecting the file you want to upload.

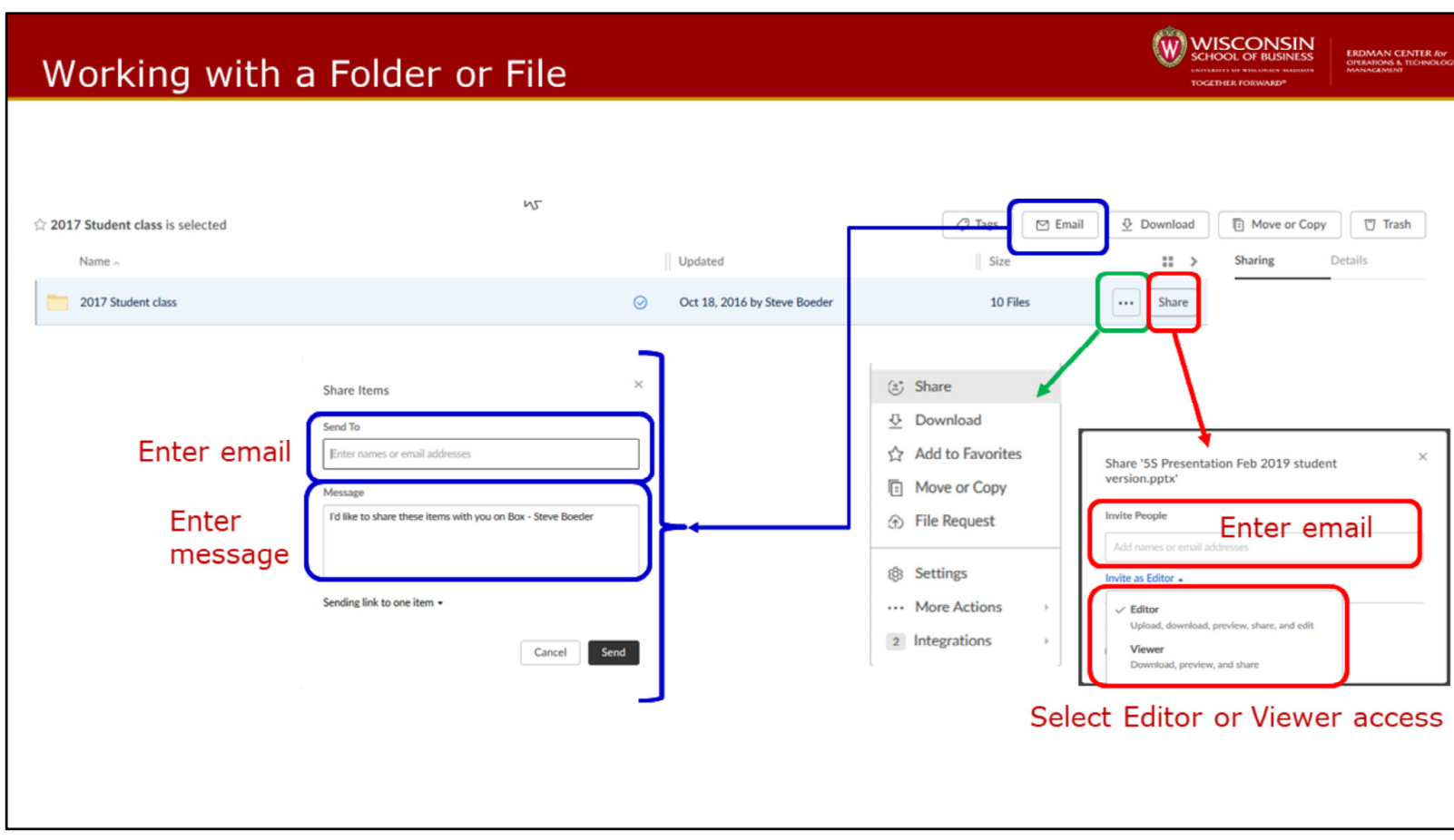

Files can be sent to others by sharing via an email.

When sharing files you can setup rights for sharing the file; view only or allow to edit.

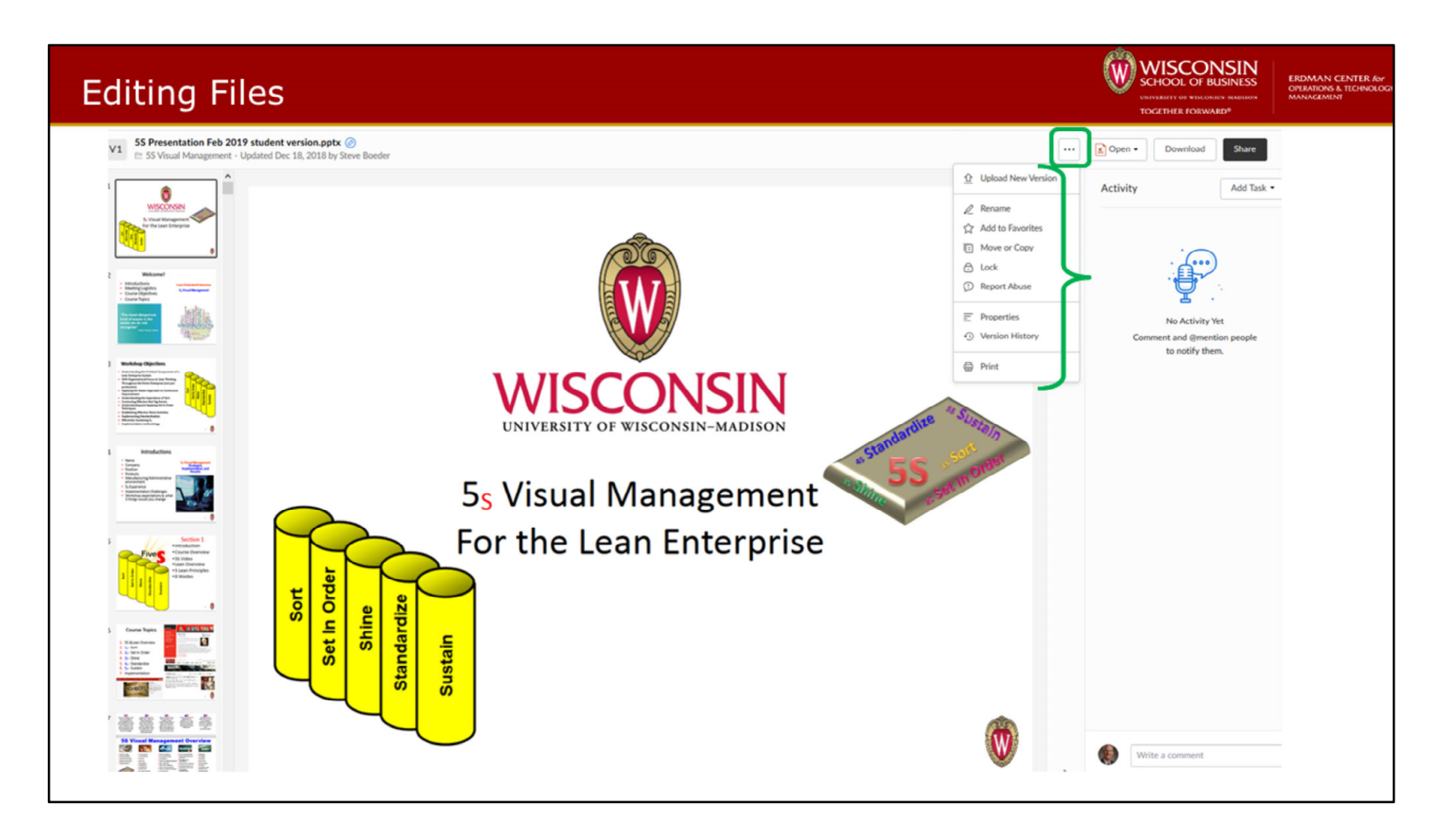

Box supports version control for editing files so that you can track changes made to the files and access previous versions

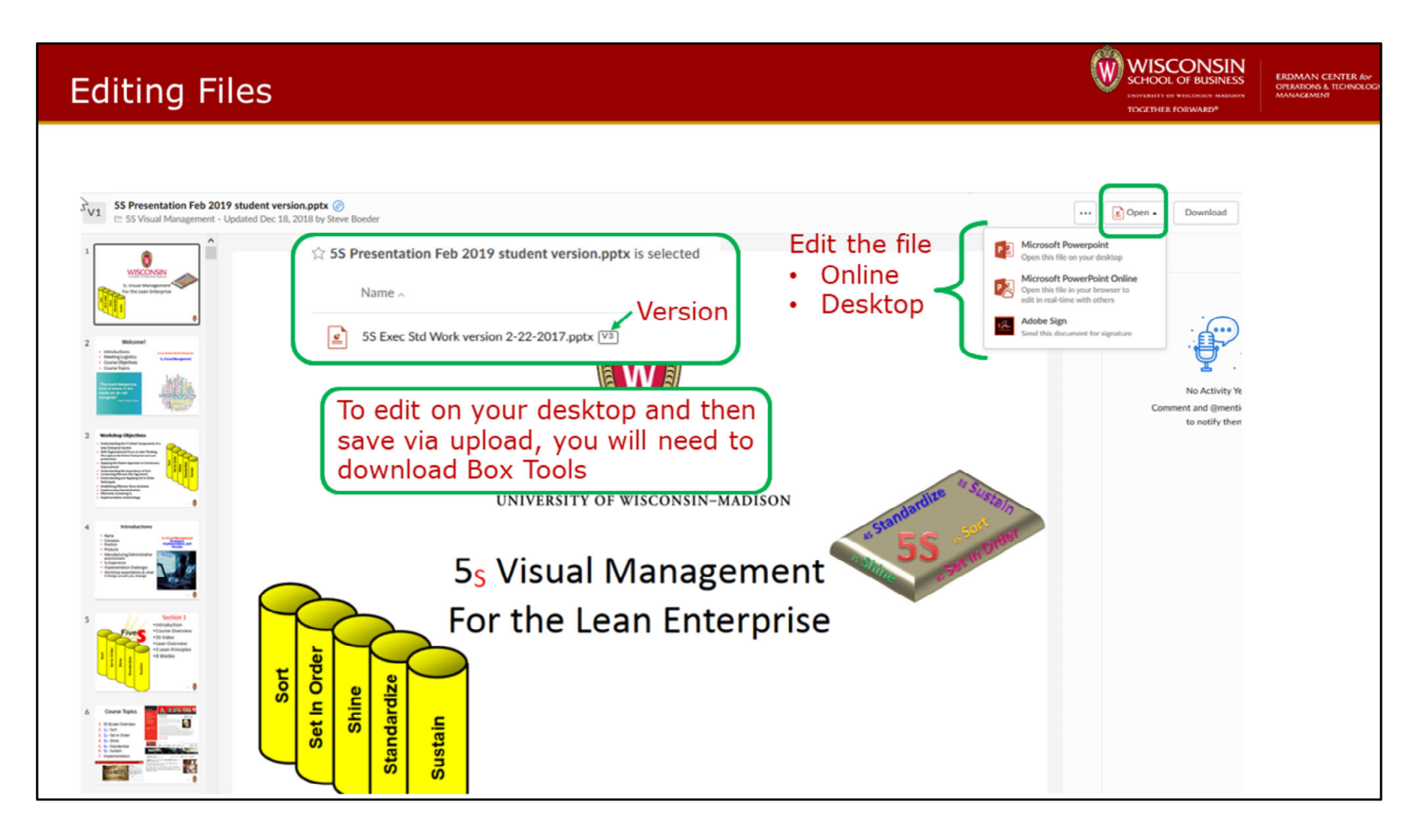

You can edit the document online within Box or you can download the file to make changes and then save to upload the revised version to Box.

If you plan on downloading files to make changes you will need to download and install Box Tools which allows you to synchronize document changes with the cloud storage of the document.

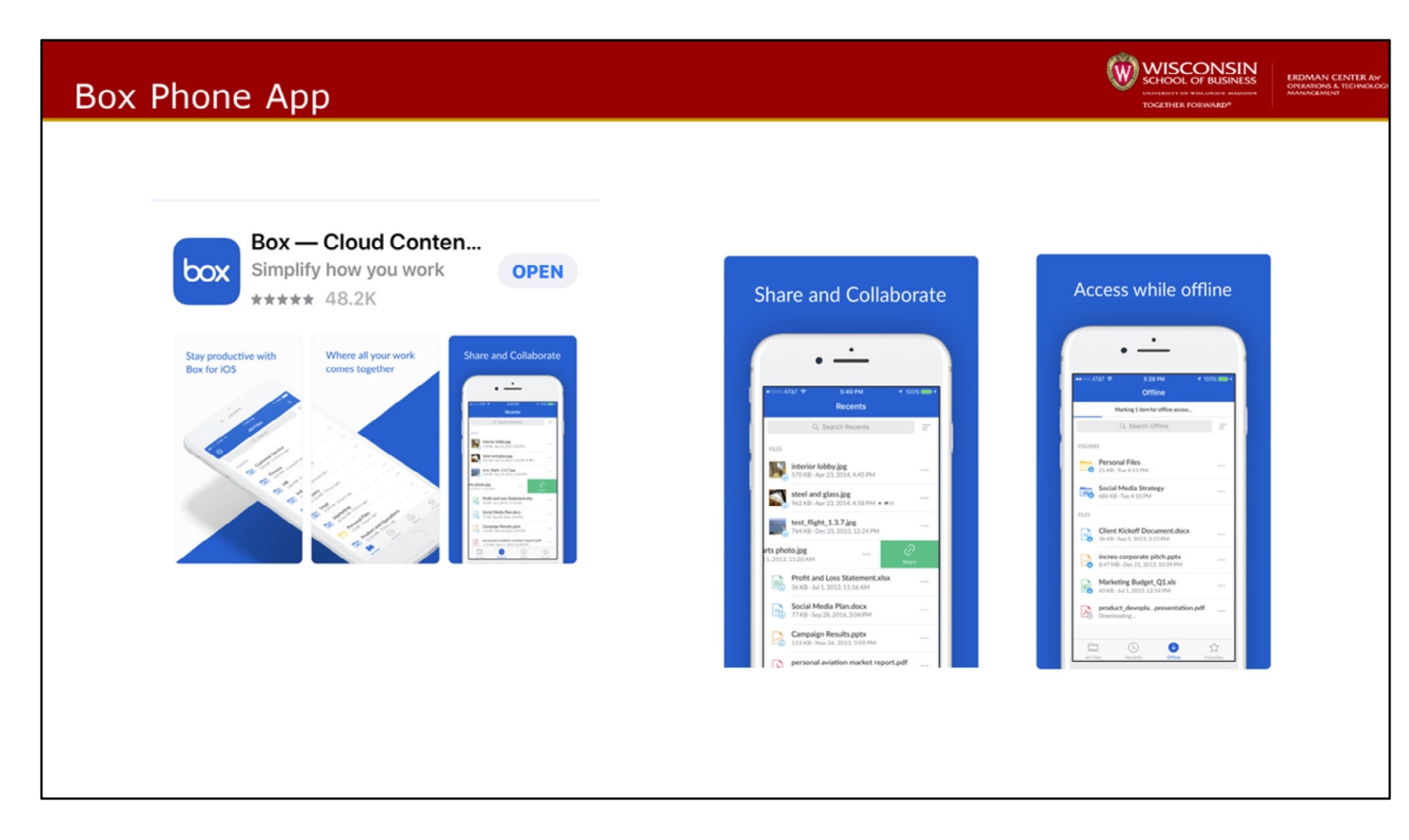

Box provides an app for your phone/tablet

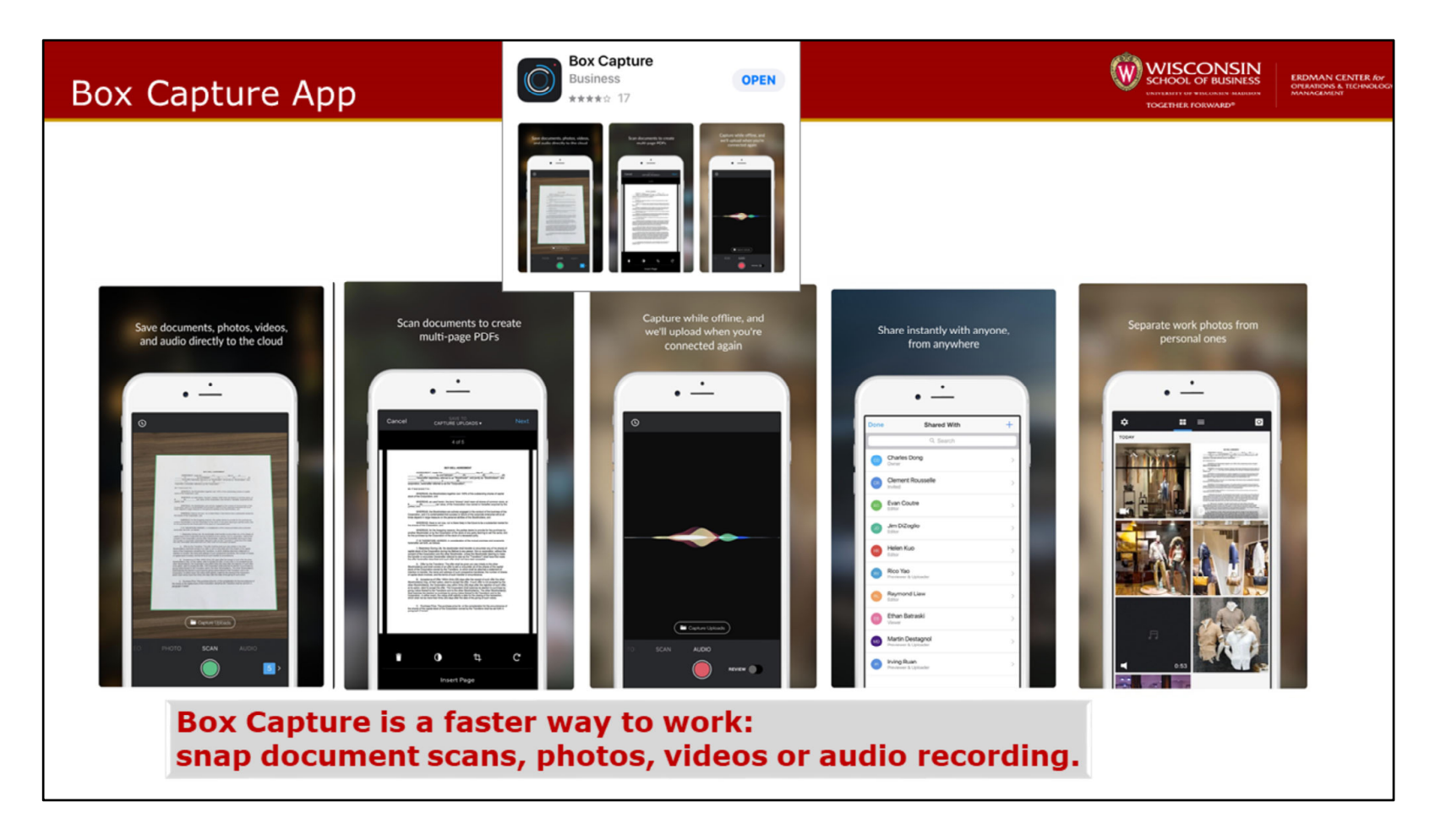

Another app offered by Box is Box Capture which allows you to manage other file types; scanning, videos and audio.

# **Shared Calendars - Outlook**

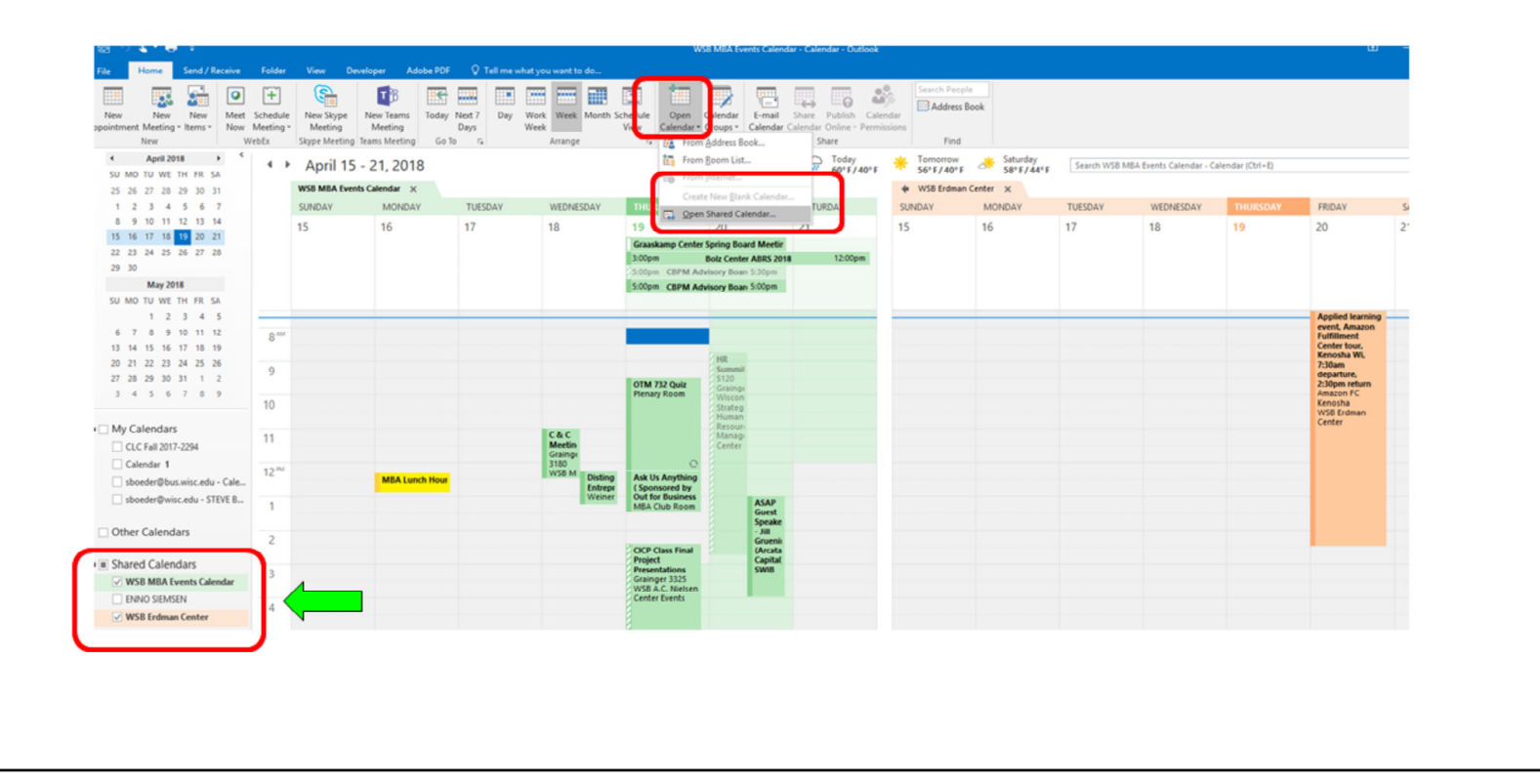

W WISCONSIN

If you want to synchronize all calendar events you will need to setup Outlook to open a calendar that is shared.

Select Open Calendar menu from the top menu in Outlook and then select Open Shared Calendar. Search for the shared calendar you would want to add and then select it to add to your calendar desktop view. You can toggle on and off shared calendars to customize the view of your main calendar view.

# **UW Madison Wisconsin App**

Wisconsin

\*\*\*\* 60

The official app of UW-M... OPEN

 $\text{Back} \times$ 

3:31 PM 332 PM

3:45 PM

3:46 PM

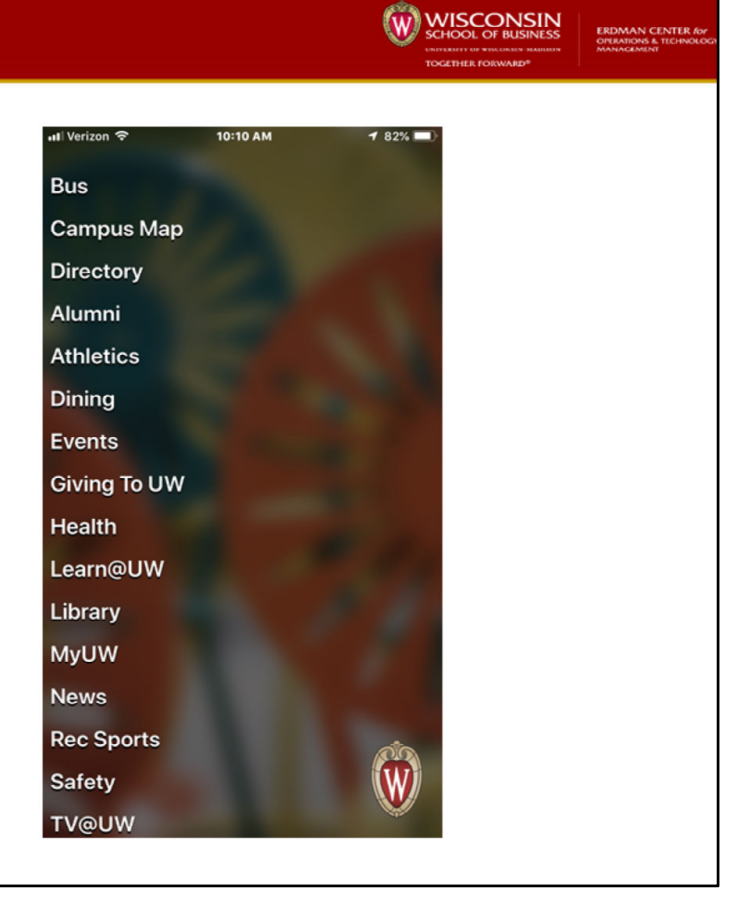

Another useful app is the Wisconsin app that will provide campus information

# Trello

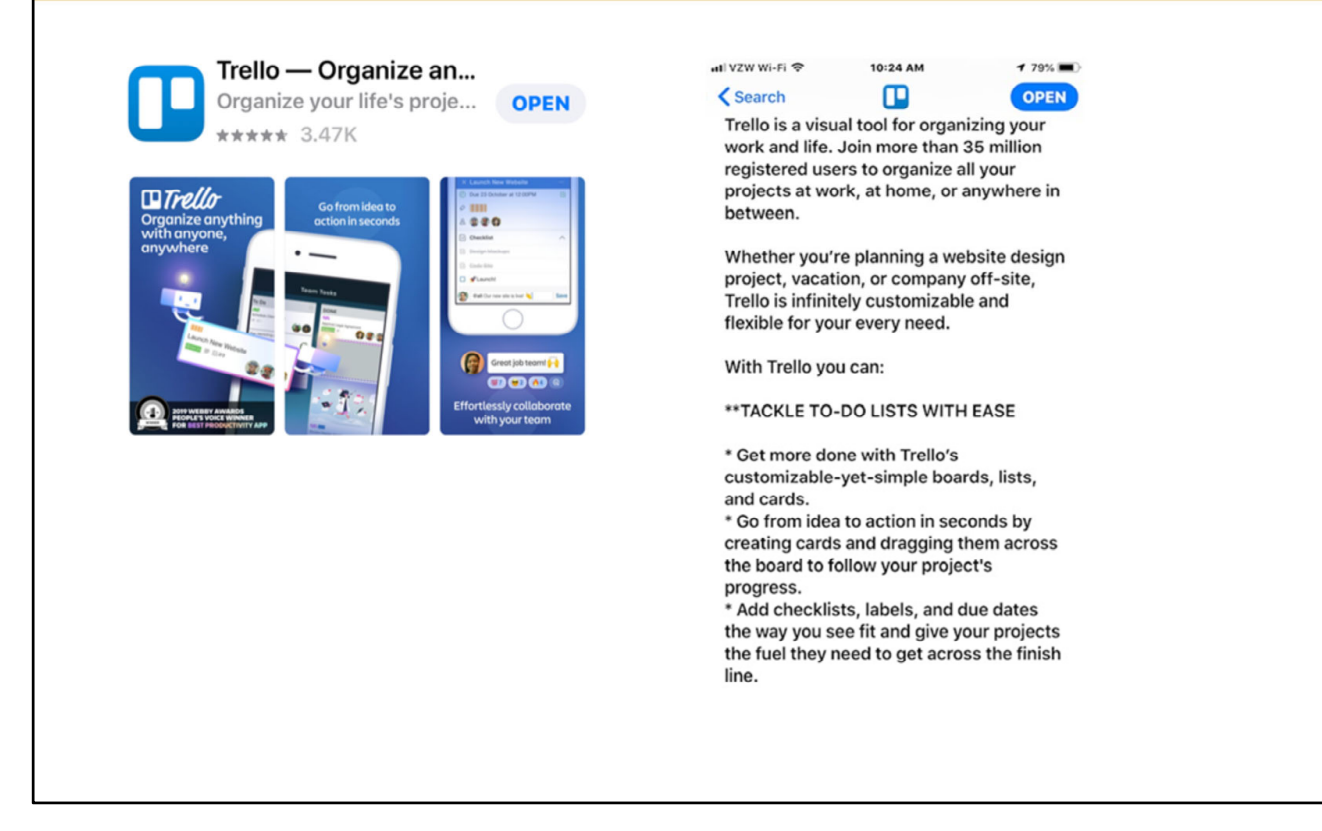

For project management a useful app is Trello.

Trello provide various templates for managing activities and projects.

W MISCONSIN

**ERDMAN CENTER for**<br>OPERATIONS & TECHNOLO

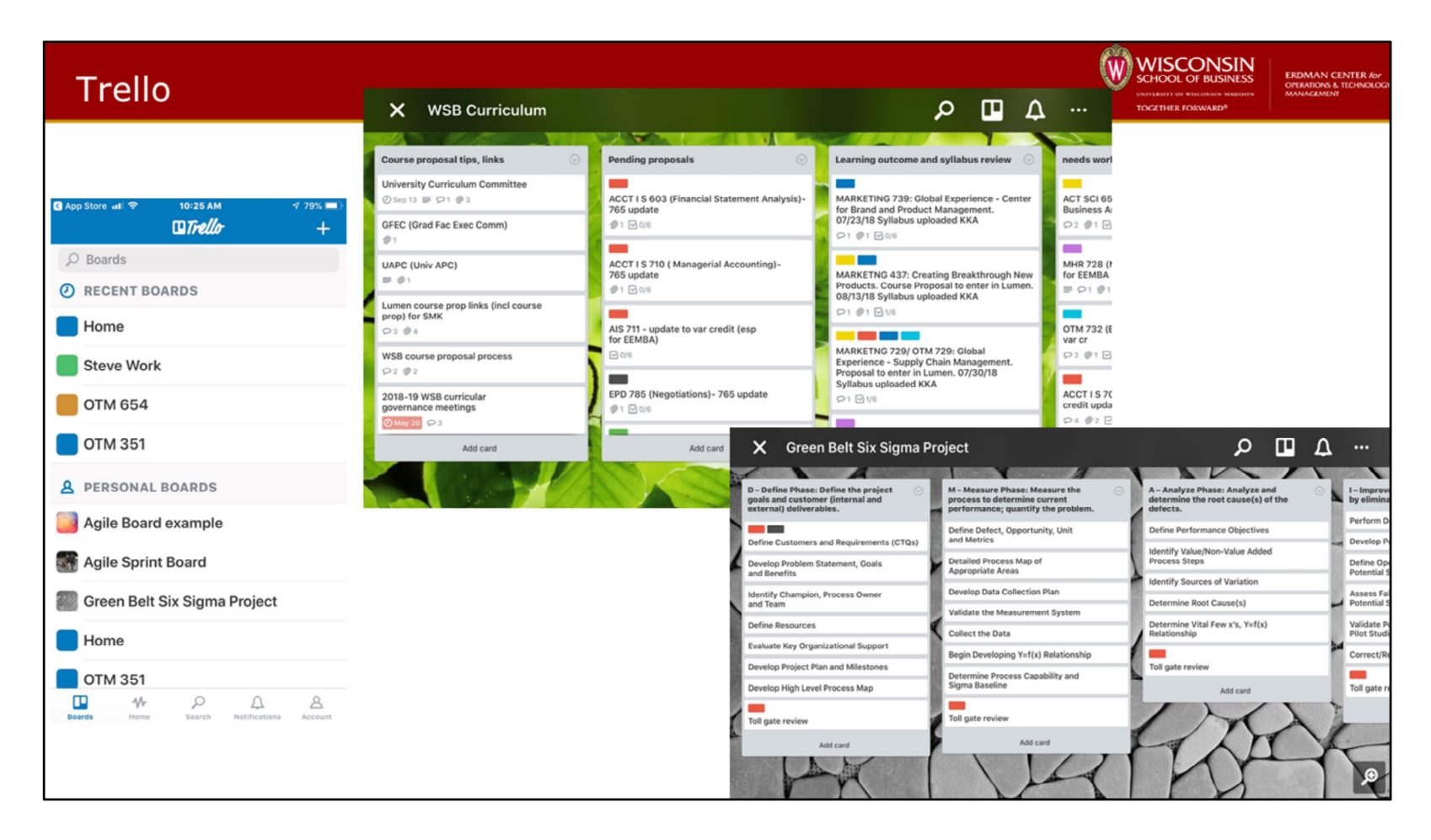

This is an example of a Trello project management template.

# **Student Media Tool - Slack**

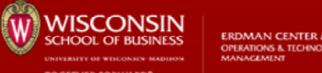

# $\bullet$  Slack

- Introduction
- Download and install phone and desktop apps
- Show
	- Primary Channels
	- Channel Creation
	- $\bullet$  Threads
	- Tagging (@channel)
	- Direct Messages
	- Notification Preferences
	- App integrations
	- File Sharing

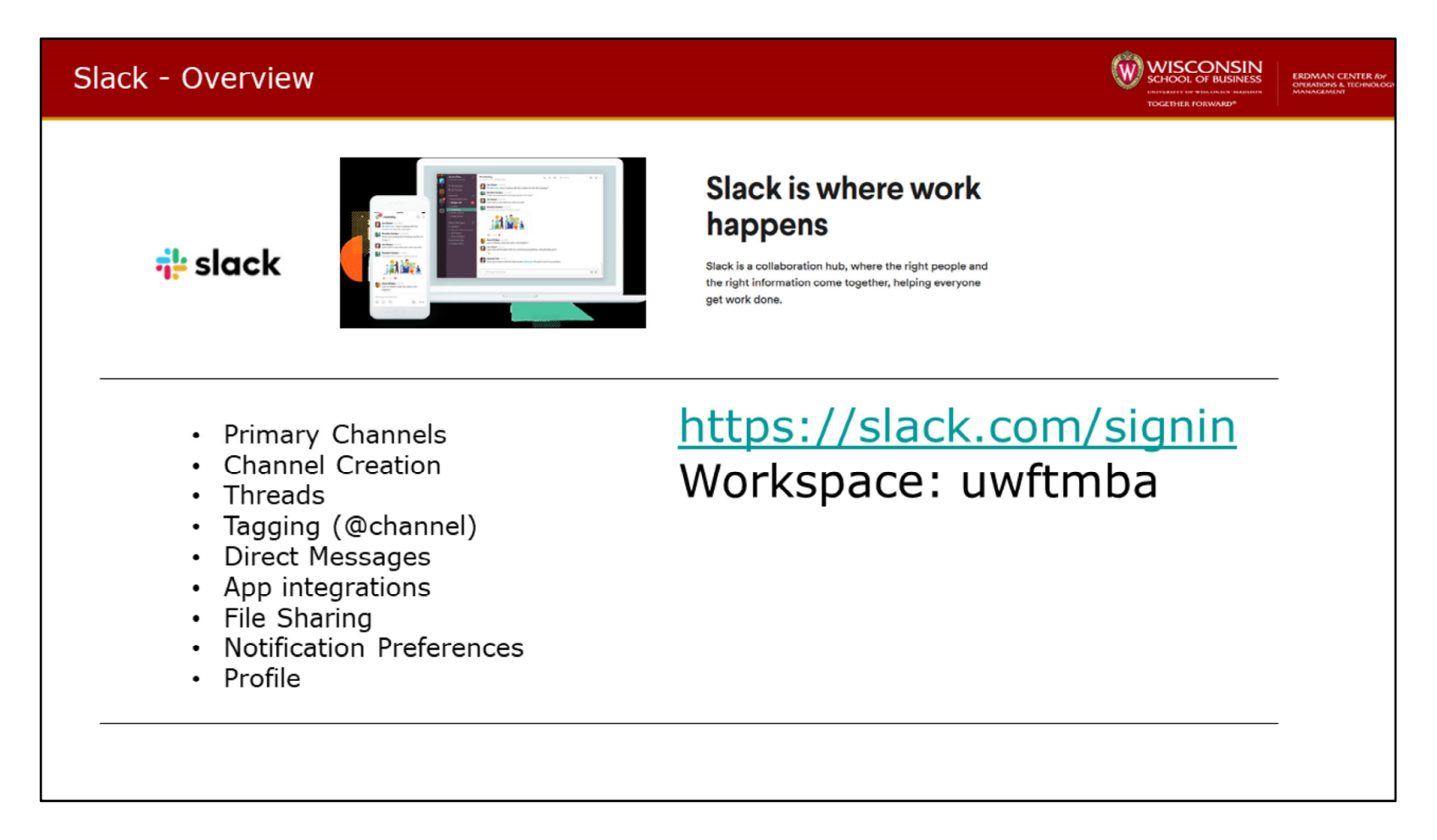

Here is the link to access Slack and locate the UW full time MBA channel

Please note that our free version of Slack has a limited capacity of data and messages. Therefore, after a period of time messages will begin to disappear. Please utilize email for important communication threads and Box for file sharing.

# Slack - Phone and Desktop Apps

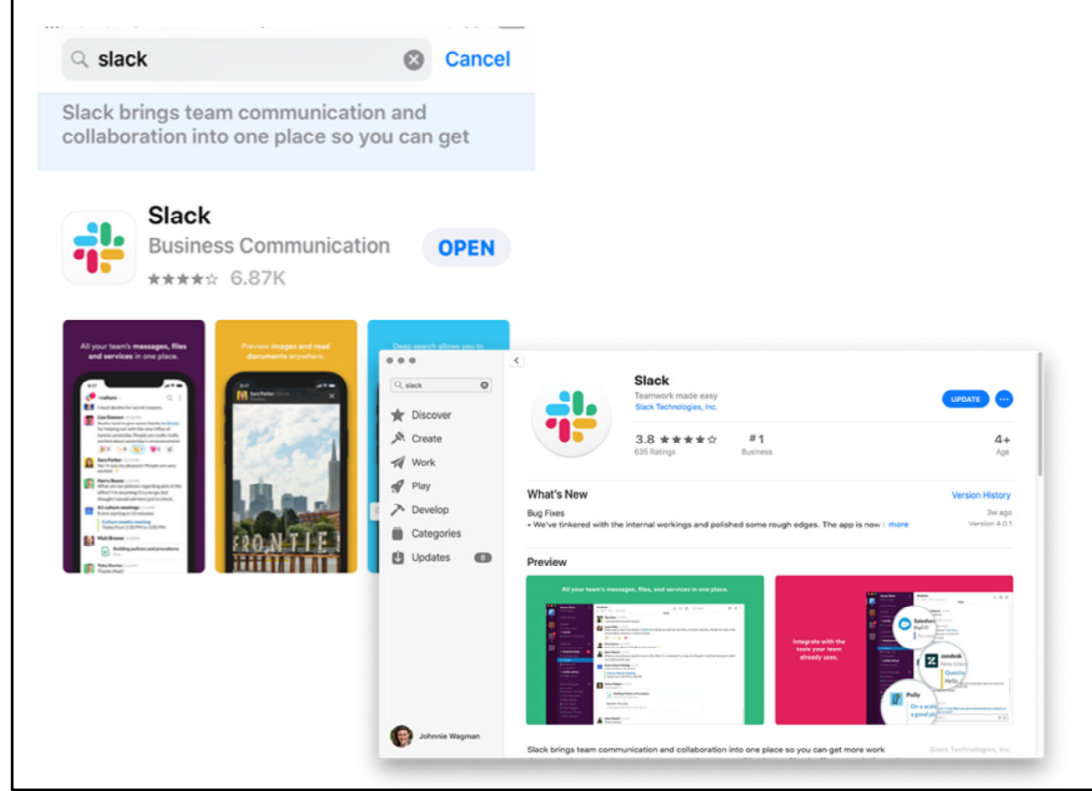

Use Slack to:

• Communicate with your team and organize your conversations by topics, projects, or anything else that matters to your work

W WISCONSIN

**ERDMAN CENTER &**<br>OPERATIONS & TECHNOLO

- Message or call any person or group within your team
- Share and edit documents and collaborate with the right people all in Slack
- . Integrate into your workflow, the tools and services you already use including Google Drive, Salesforce, Dropbox, Asana, Twitter, Zendesk, and more · Easily search a central knowledge base that automatically indexes and archives your team's past conversations and files • Customize your notifications so you stay focused on what matters

Don't hesitate in utilizing both mobile and desktop Slack applications!

# Slack - Features

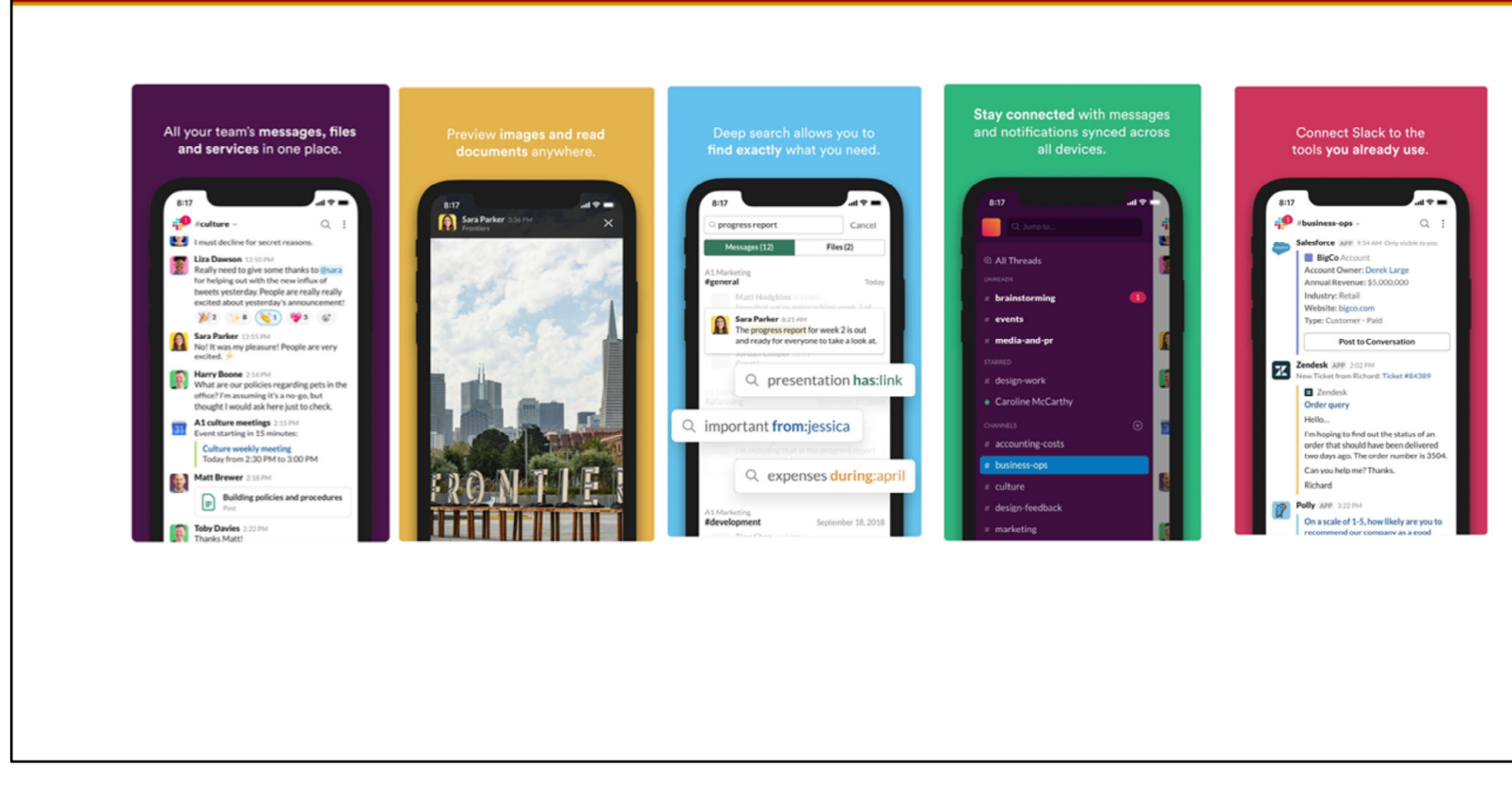

W MISCONSIN

.<br>Harity of Wikcokiev a

**ERDMAN CENTER for**<br>OPERATIONS & TECHNOLOGY

Slack provides various screen layouts to access information

# **Slack - Channels**

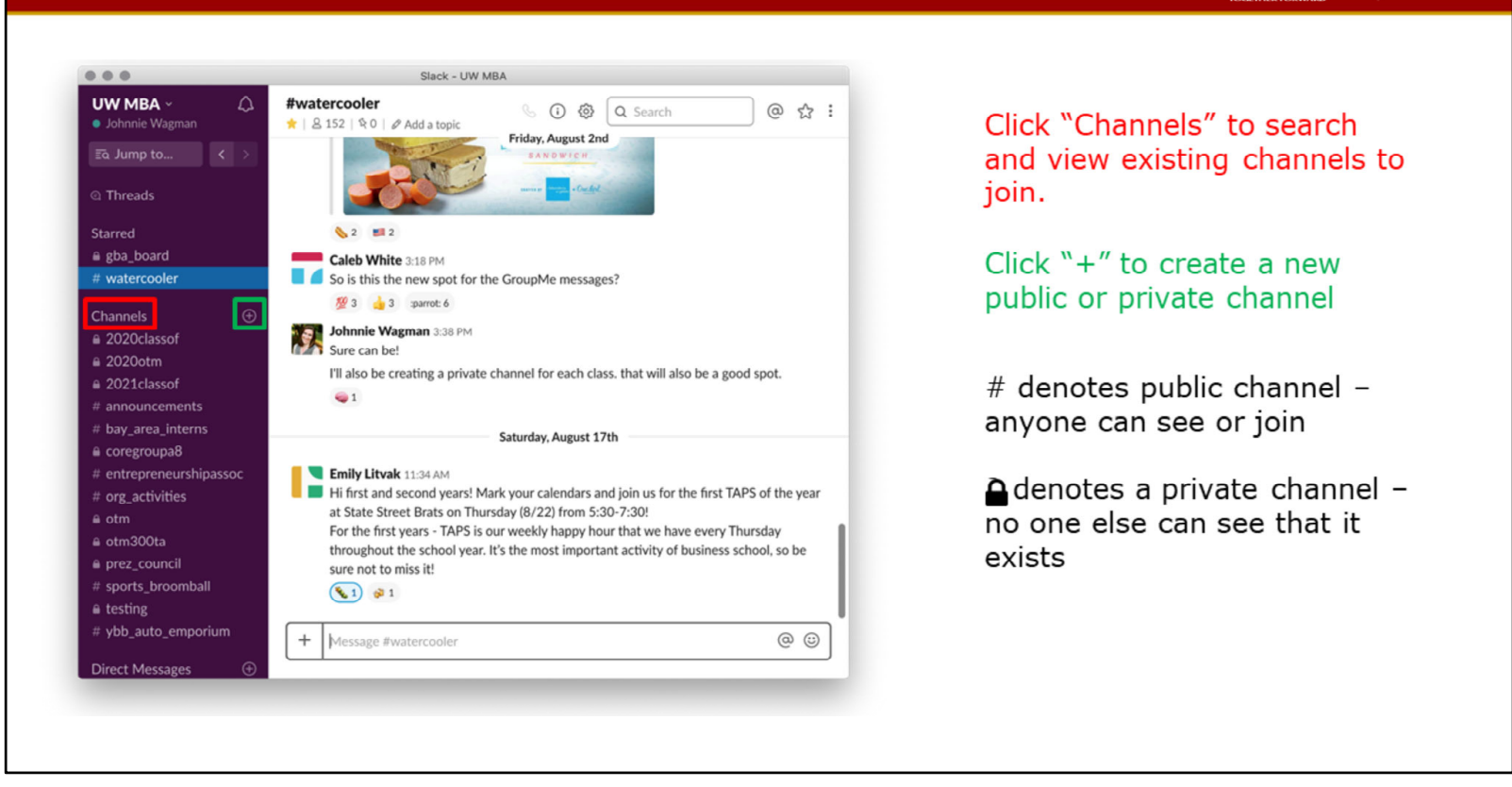

W **WISCONSIN** 

**ERDMAN CENTER for**<br>OPERATIONS & TECHNOLO

Channels are used for specific content for clubs and activities. The channel #announcements will hold important information from the Graduate Business Association (GBA).

Start a private channel with your core team right away to begin easy communication!

# Slack - Threads

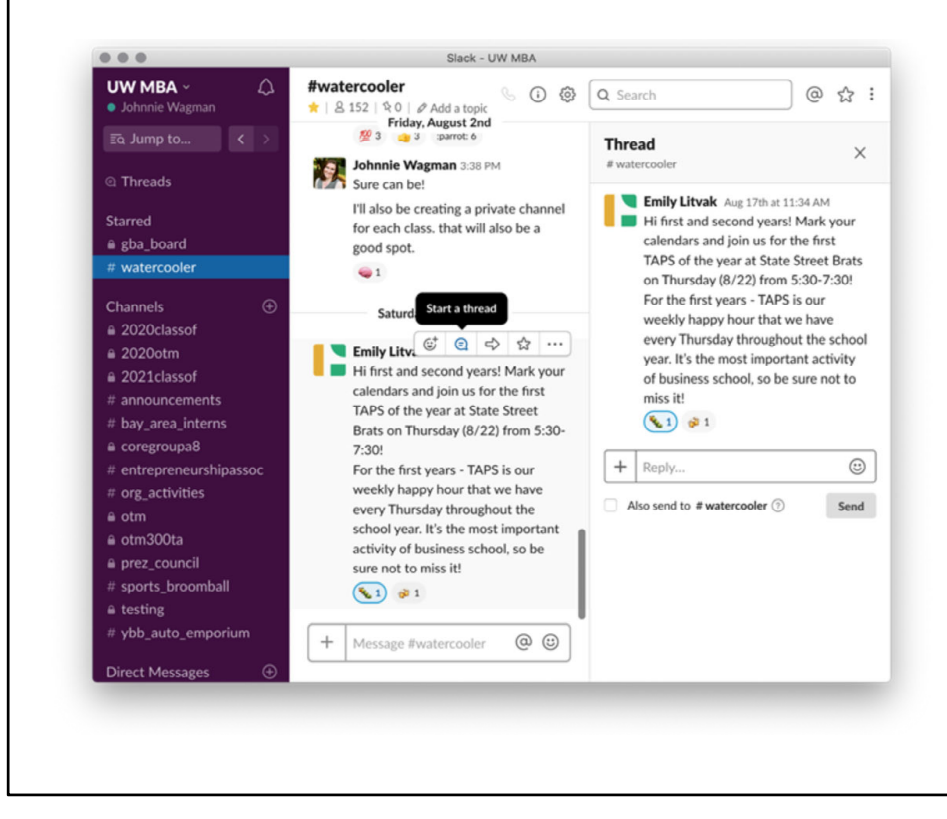

• Hover over a message to start a thread.

W WISCONSIN

**ERDMAN CENTER (O)**<br>OPLIATIONS & TECHNOLO

- This organizes conversations and allows them to continue without notifying the entire channel.
- The checkbox will post back in the channel if a reply is important to all.

# Slack - Direct Messaging and Tagging

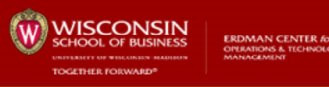

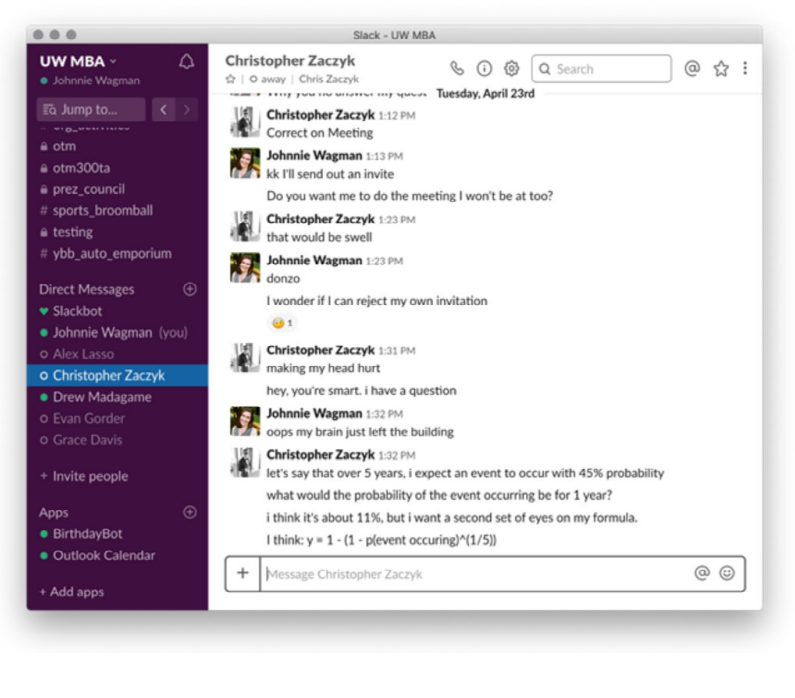

- Similar to channels;  $+$  to search/start new DM
- In channels, type @ to tag a specific person
- · @channel tags everyone in the channel
- @here tags everyone currently online in the channel
- Use sparingly!!

# Slack - App Integrations

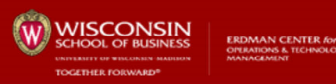

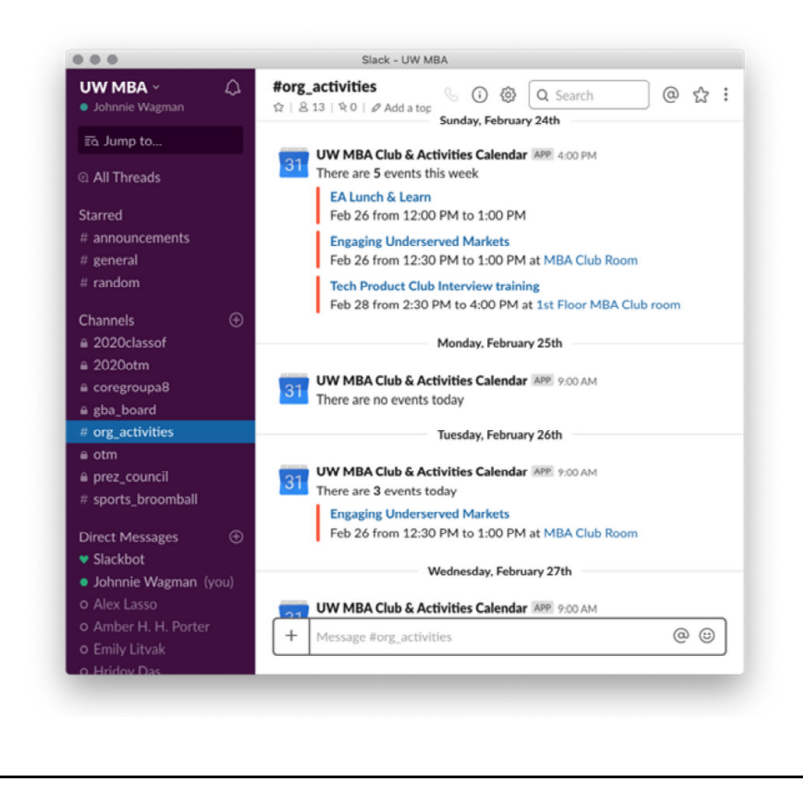

- Clubs and activities calendar
- Sync outlook calendar to show as busy/available
- Project management apps

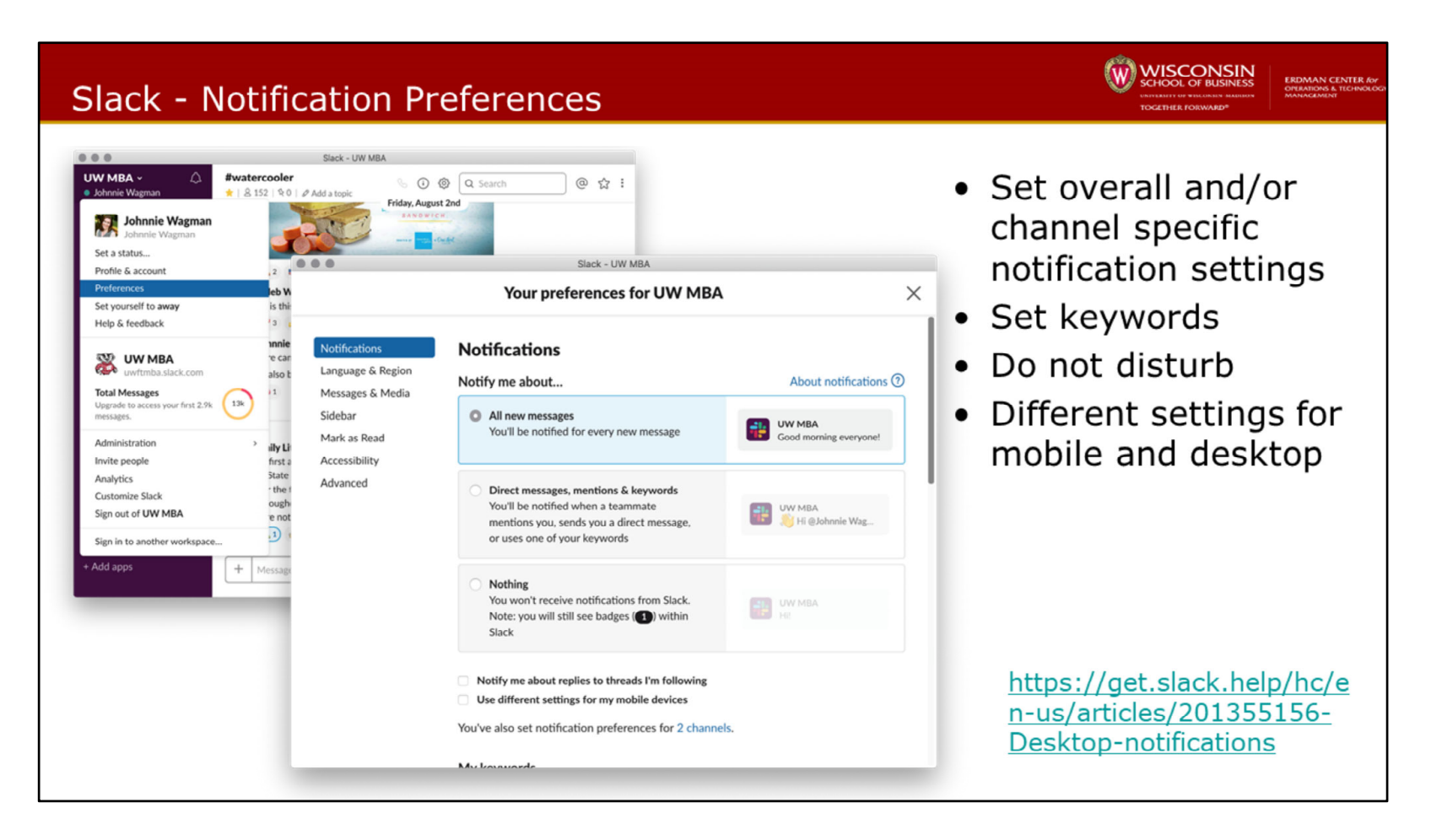

Notification preferences are important in ensuring you're only being notified of the conversations from which you want to be!

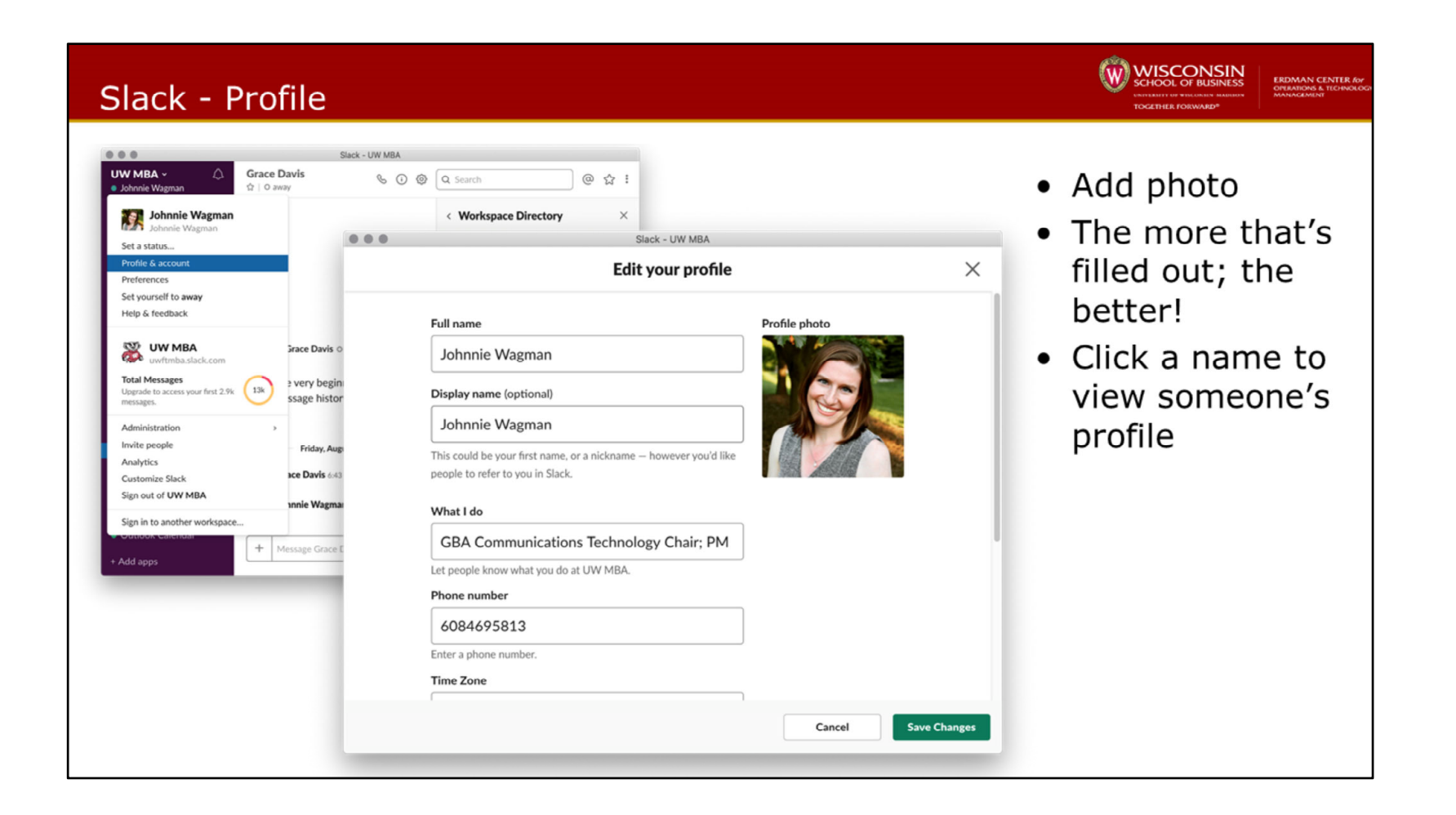

# Questions?

For questions you can contact:

- Canvas, Box
	- Steve Boeder, Steve.boeder@wisc.edu
- $\bullet$  Slack
	- Kyle Roth, ktroth2@wisc.edu

W WISCONSIN

**ERDMAN CENTER &**<br>OPUARONS & TECHNOL